The African School of Fundamental Physics and Applications

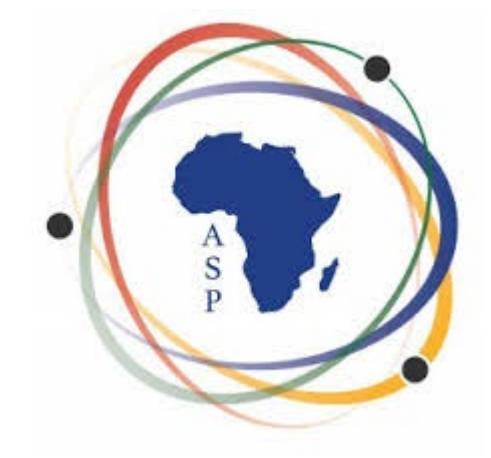

### **Integrating Scientific Computing into Math and Science Classes**

Dave Biersach Brookhaven National Laboratory [dbiersach@bnl.gov](mailto:dbiersach@bnl.gov)

**Session 03** Computing in Science

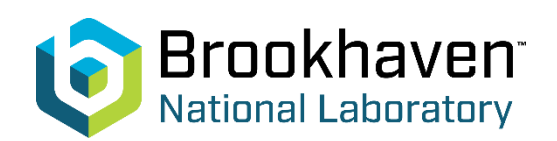

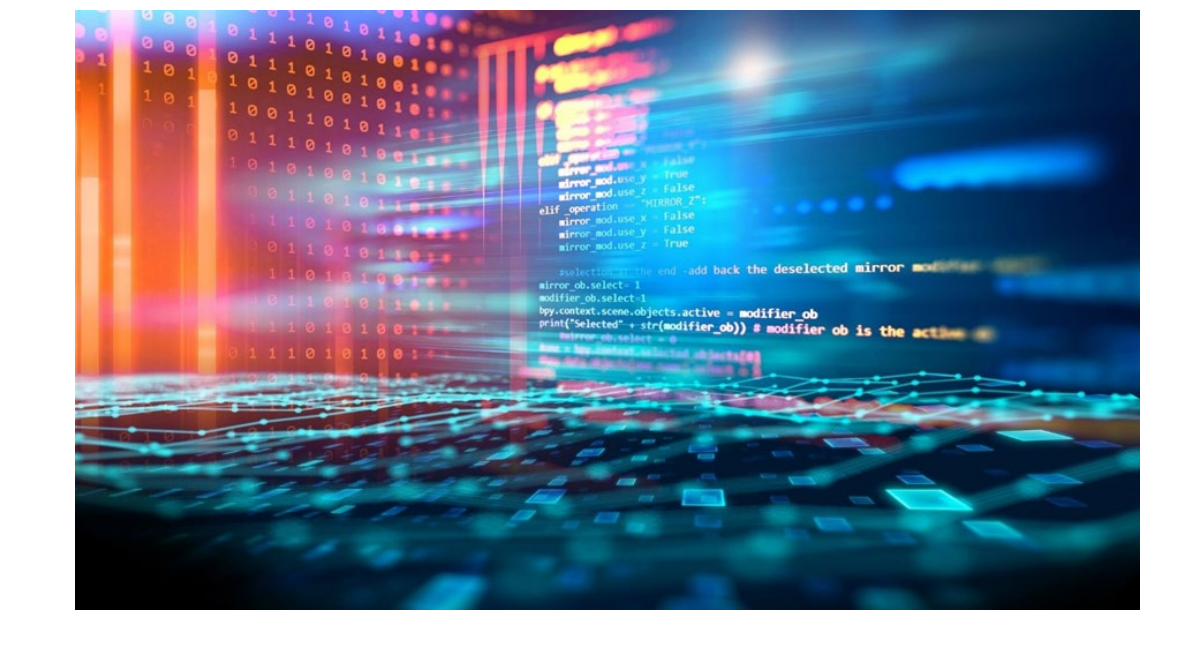

# Session **03** – Topics

- Learn about Python's **dictionary** data structure and how to read data files in **CSV** and **JSON** formats
- Analyze chemical trends and anomalies across the **Periodic Table of Elements**
- Implement the **linear regression** formulas to find the **line of best fit** using the method of least squares created by Gauss
- Identify an *unknown element* using the **Ideal gas law**
- Determine the height and velocity of **cosmic ray** showers using Newtonian Kinematics
- Simulate the **trajectory** of a circus cannon performer to determine a safe initial launch velocity

# **Run** python dictionaries.ipynb  $-$  **Cells 1...2**

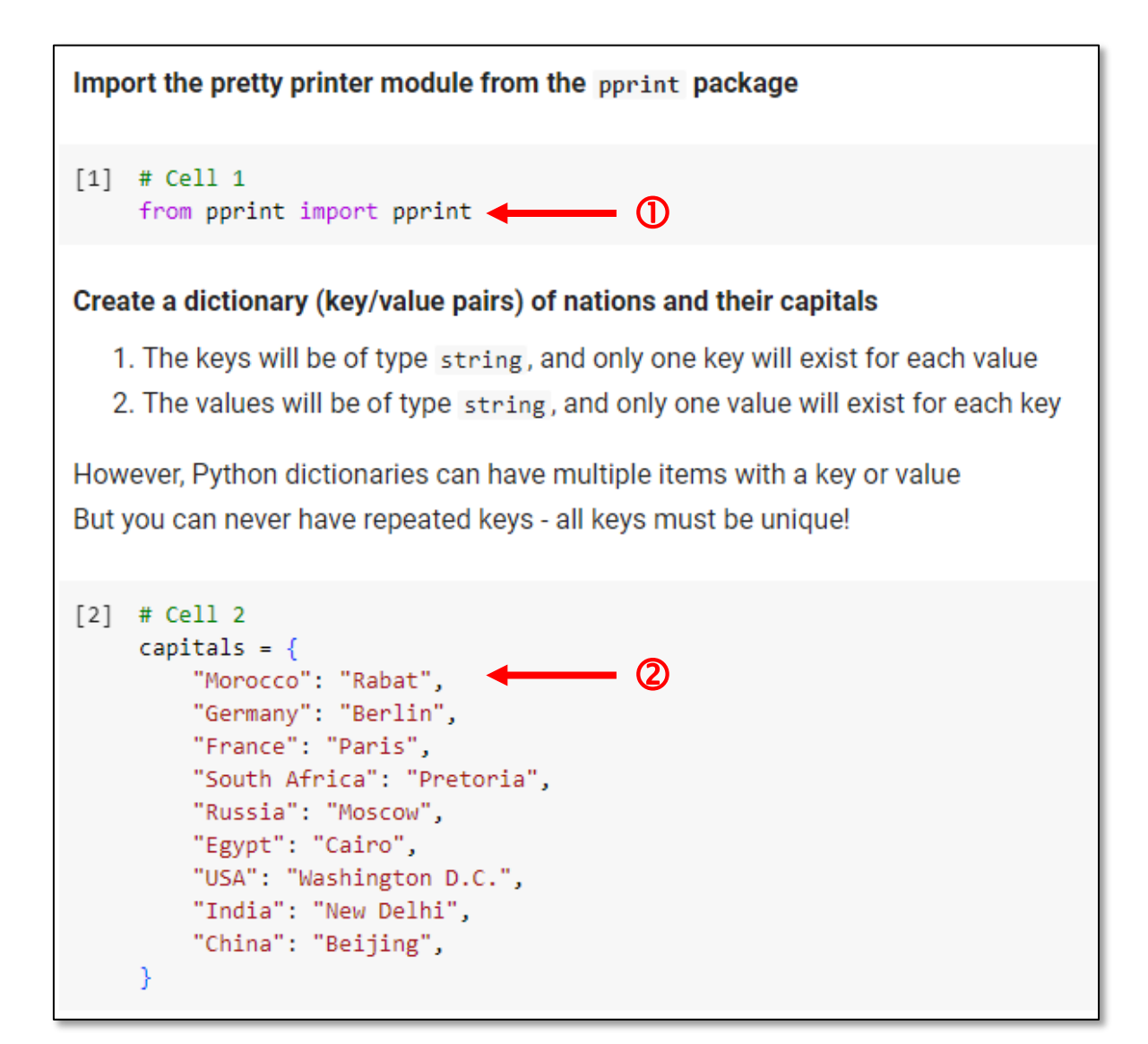

# **Run** python\_dictionaries.ipynb – Cells 3...4

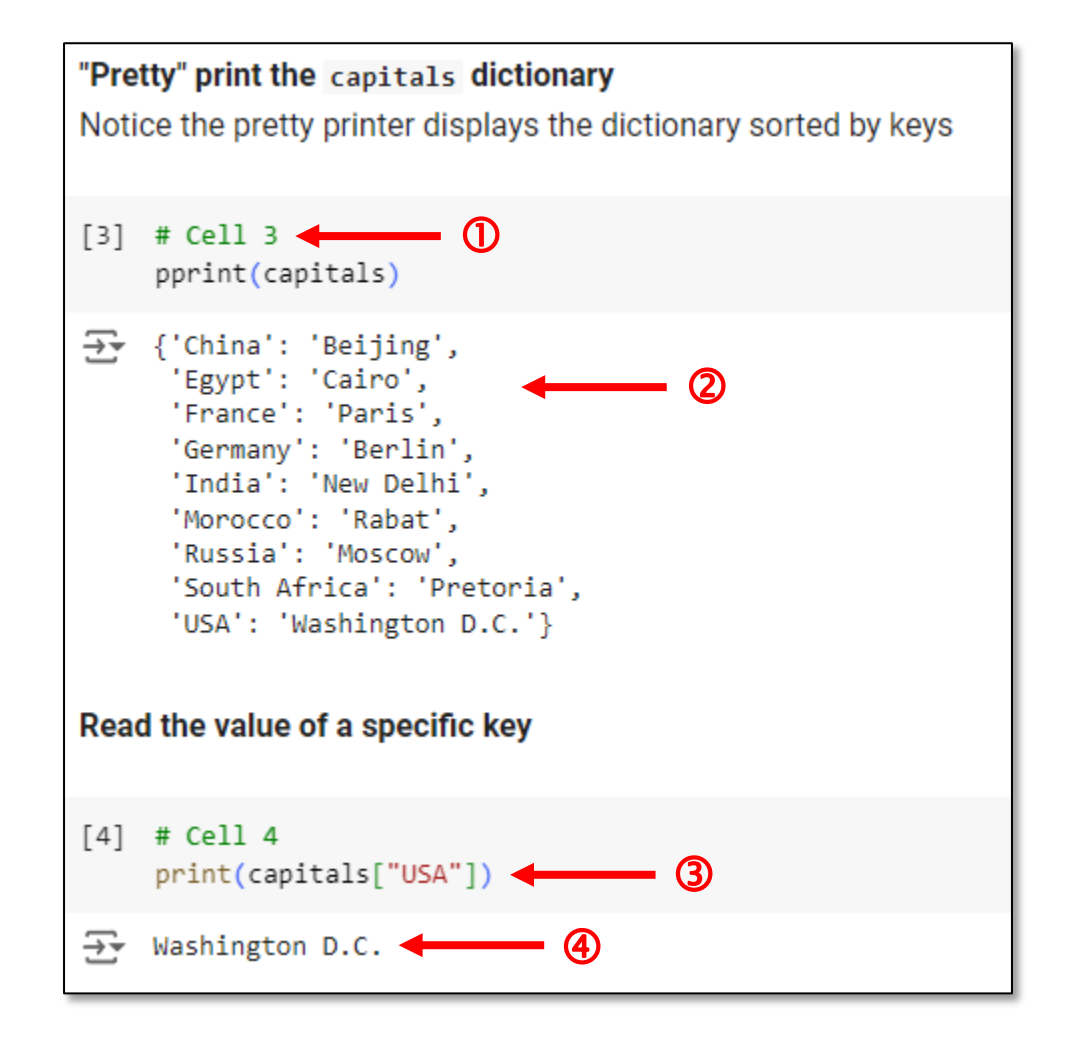

# **Run** python\_dictionaries.ipynb – Cells 5...6

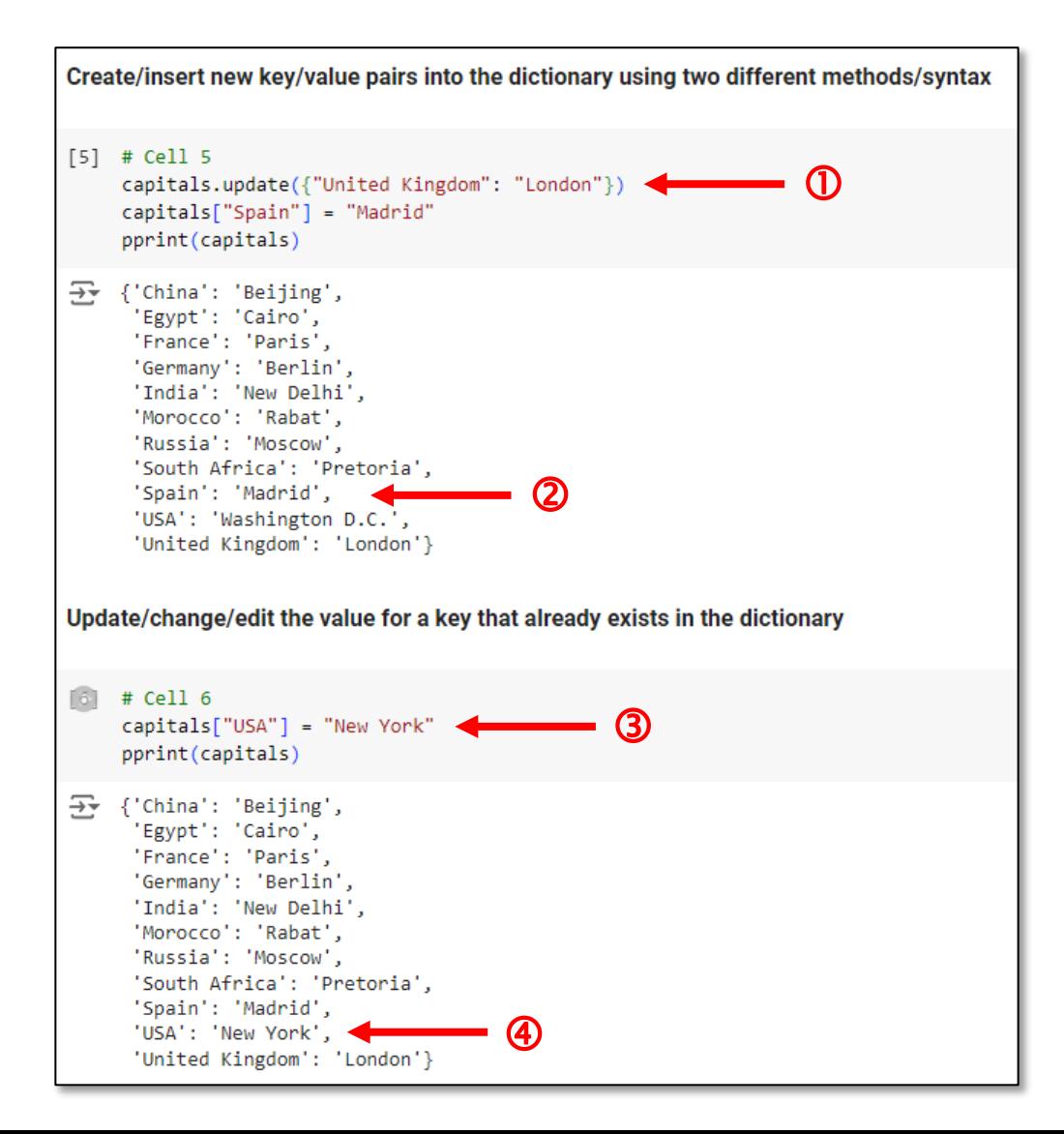

# **Run** python\_dictionaries.ipynb - Cell 7

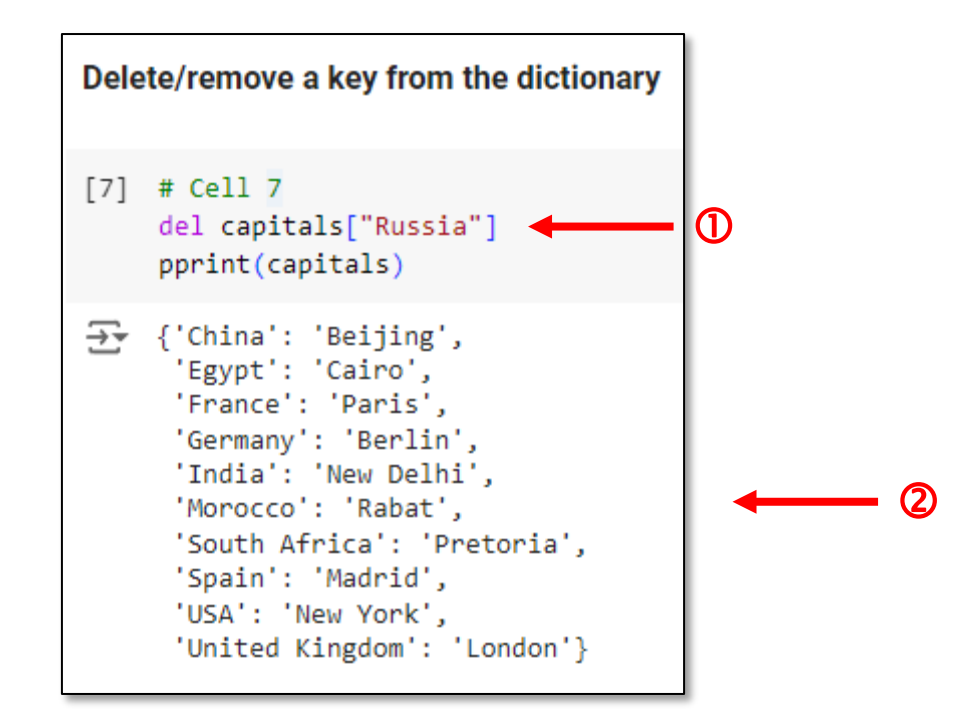

# Liquid Range

- Your scientist has asked you to plot the **melting** and **boiling** point of each element across the periodic chart
- She is interested in visualizing any **trends** and *discontinuities* in elements having the same valence shell structure
- Therefore, she wants you to plot the elements first **by group**, then **by period**, then **by atomic number** order
- She has asked you to include elements from both the **Lanthanoid** and **Actinoid** series
- Is there a readily available **data set** on the web that encodes the entire periodic chart?

## The Periodic Table (circa 2021)

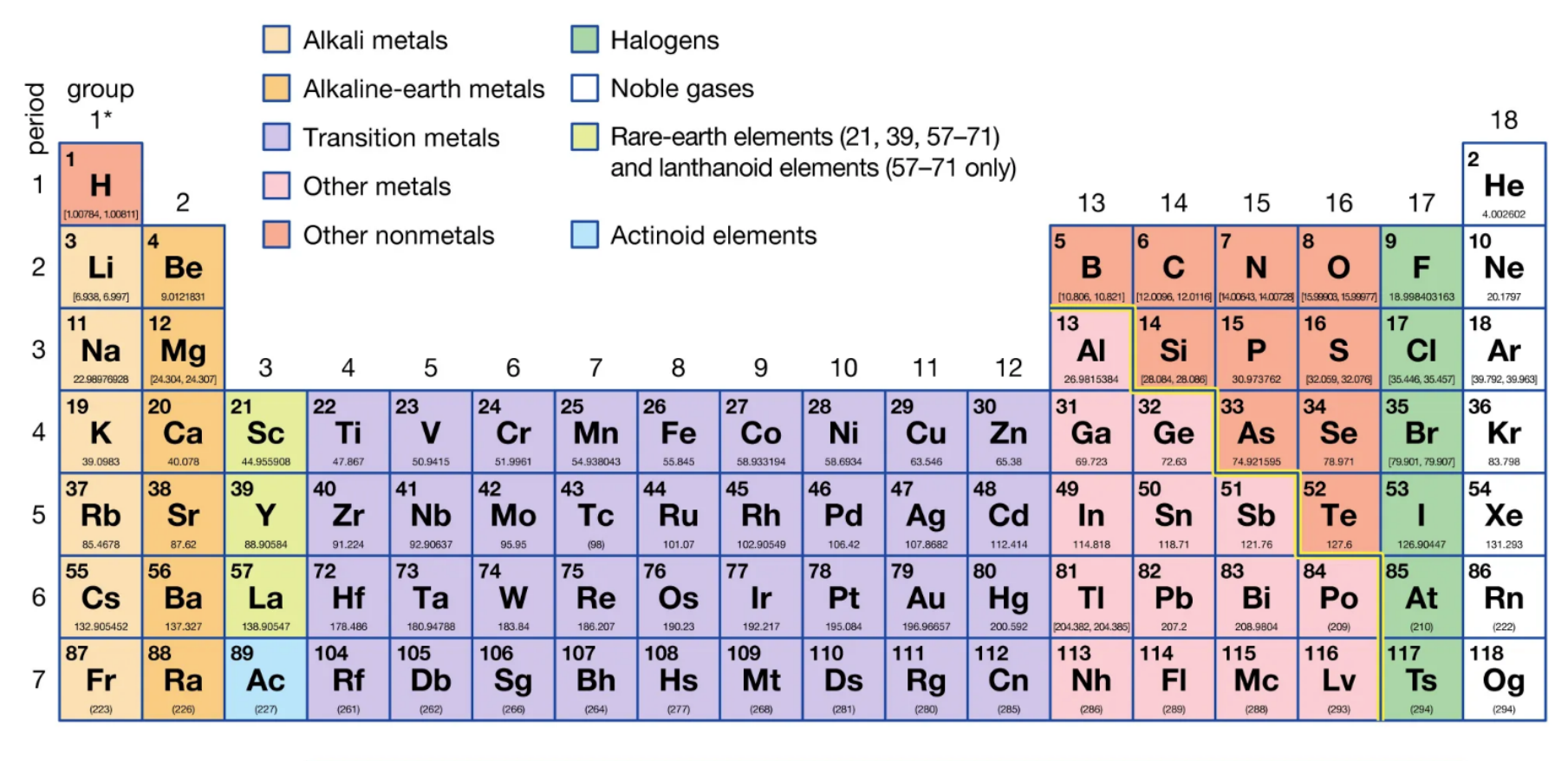

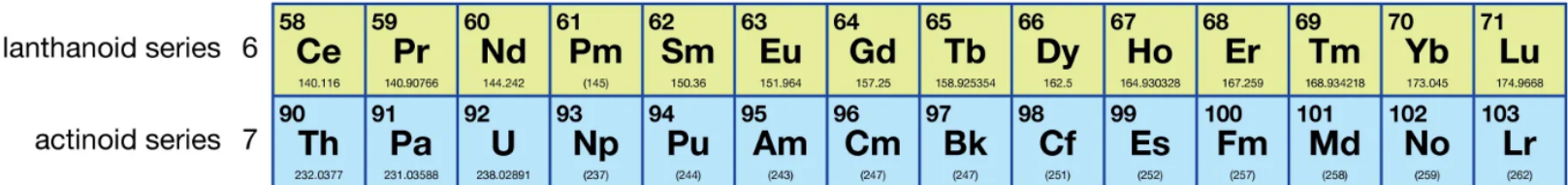

# The Periodic Table (circa 2021)

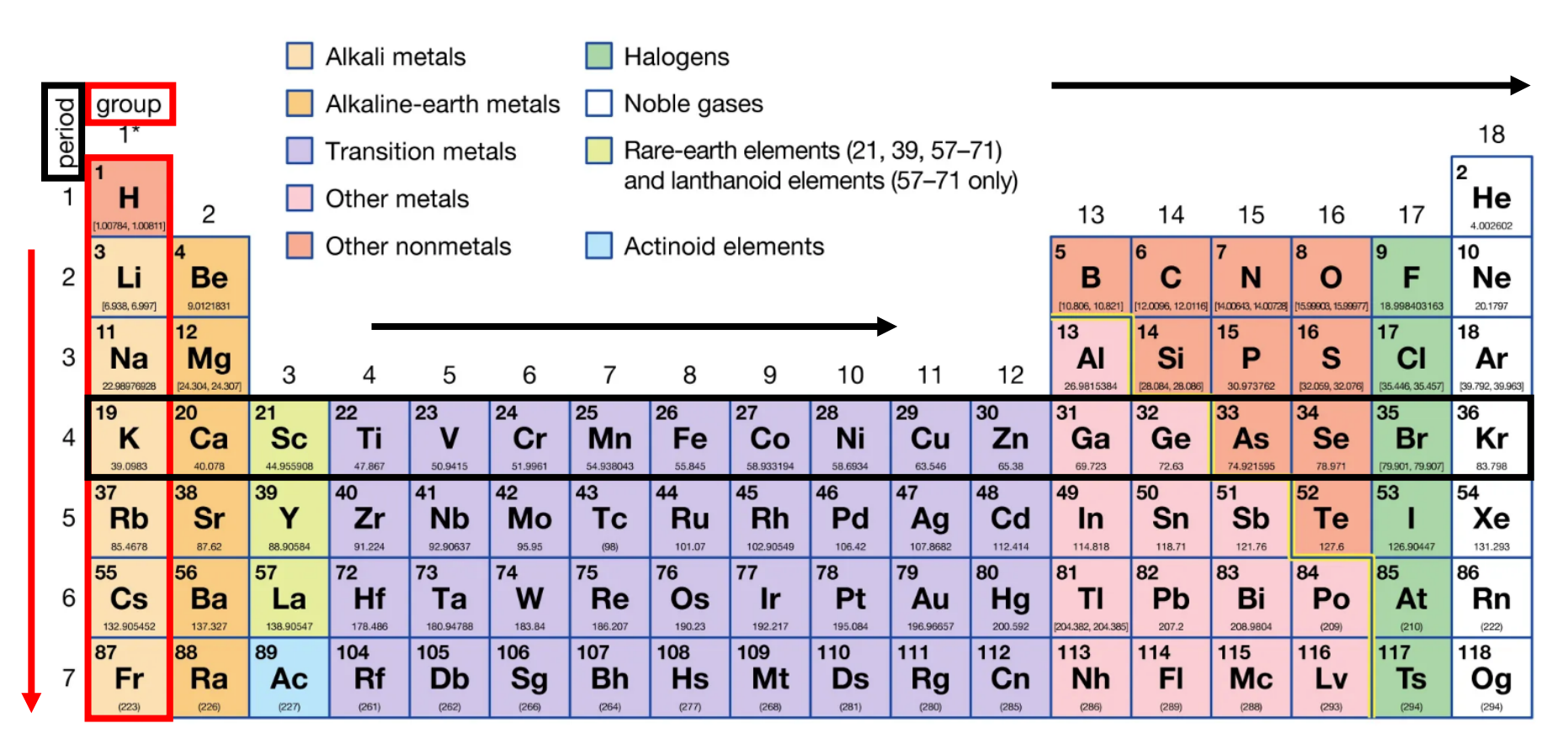

All elements in a **group** have the same number of valence *electrons*. As a result, elements in the same group often display similar properties and *reactivity*.

All elements in a **period** have the same number of electron shells. Each *next* element in a period **has one more proton**  and is *less* metallic than its predecessor.

### **Python Dictionaries and JSON Data Files**

**JavaScript Object Notation (JSON)** 

"Key-Value Pairs"

https://www.json.org

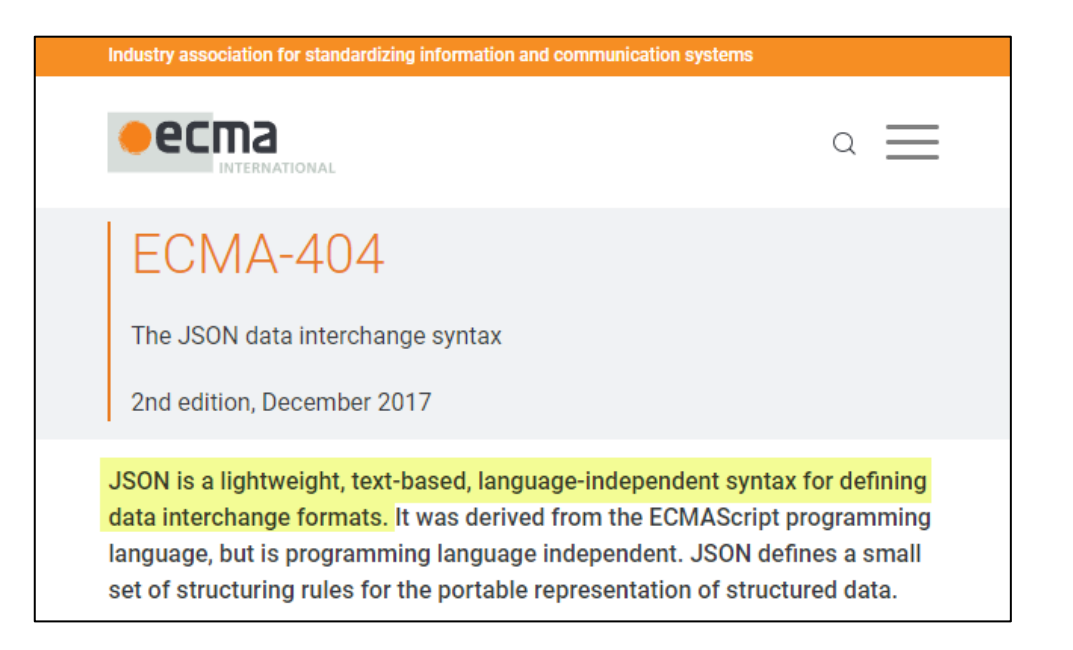

### Python Dictionaries and JSON Data Files

**J**ava**S**cript **O**bject **N**otation (JSON) "Key-Value Pairs"

[https://www.json.org](https://www.json.org/)

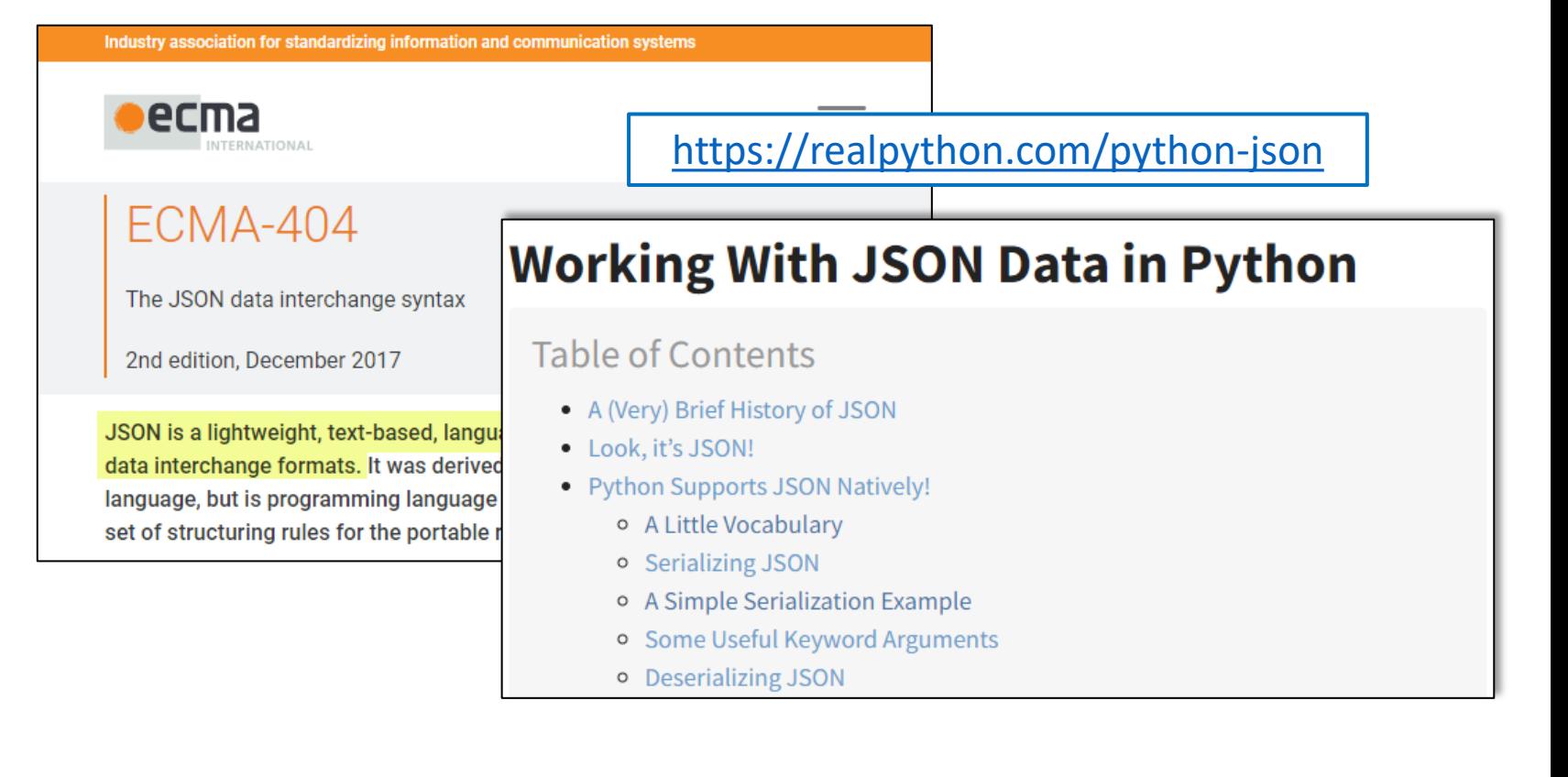

## The Periodic Table as JSON

### https://github.com/Bowserinator/Periodic-Table-JSON

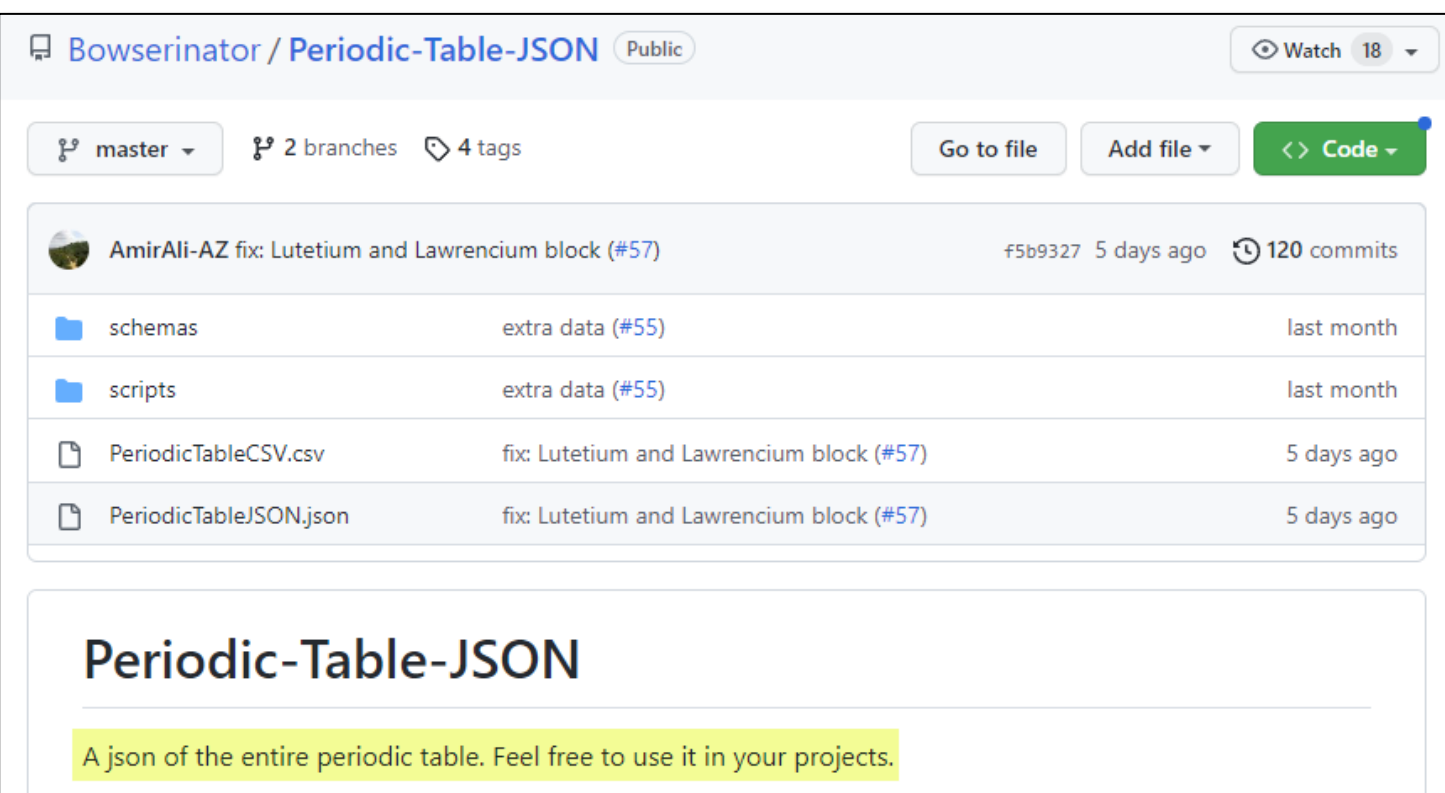

Temperatures such as boiling points and melting points are given in Kelvin. Densities are given in g/l for gases and g/cm<sup>3</sup> for solids and liquids and molar heat in (mol\*K). Information that is missing is represented as null. Some elements may have an image link to their spectral bands.

All elements have a three sentence summary from Wikipedia.

'name": "Hydrogen", "appearance": "colorless gas", "atomic mass": 1.008, periodic\_table.json "boil": 20.271. "category": "diatomic nonmetal", "density": 0.08988, "discovered\_by": "Henry Cavendish", **JSON is like a** "melt": 13.99. "molar heat": 28.836, **Python dictionary with**  "named by": "Antoine Lavoisier", "number":  $1,$ **keys and** *values* "period": 1. "group":  $1, \cdot$ "phase": "Gas", "source": "https://en.wikipedia.org/wiki/Hydrogen", "bohr model image": "https://storage.googleapis.com/search-ar-edu/periodic-table/element 001 hydrogen/ "bohr\_model\_3d": "https://storage.googleapis.com/search-ar-edu/periodic-table/element\_001\_hydrogen/ele "spectral img": "https://en.wikipedia.org/wiki/File:Hydrogen Spectra.jpg", "summary": "Hydrogen is a chemical element with chemical symbol H and atomic number 1. With an atomic "symbol": "H",  $\blacktriangleleft$  $(1)$ " $xpos$ ": 1, " $vpos$ ": 1, " $wxpos$ ": 1, "wypos": 1, "shells": [  $\mathbf{1}$ 1. "electron configuration": "1s1", "electron\_configuration\_semantic": "1s1", "electron\_affinity": 72.769, "electronegativity pauling": 2.2, "ionization energies": [ **A value can itself be a**  1312 Ъ. **"nested" dictionary**"cpk-hex": "fffffff", "image":  $\vert$ "title": "Vial of glowing ultrapure hydrogen, H2. Original size in cm: 1 x 5", "url": "https://upload.wikimedia.org/wikipedia/commons/d/d9/Hydrogenglow.jpg", "attribution": "User:Jurii, CC BY 3.0 <https://creativecommons.org/licenses/by/3.0>, via Wikimedia C  $\overline{b}$ lock": "s"

# **Run** plot\_liquid\_range.ipynb - Cells 1...2

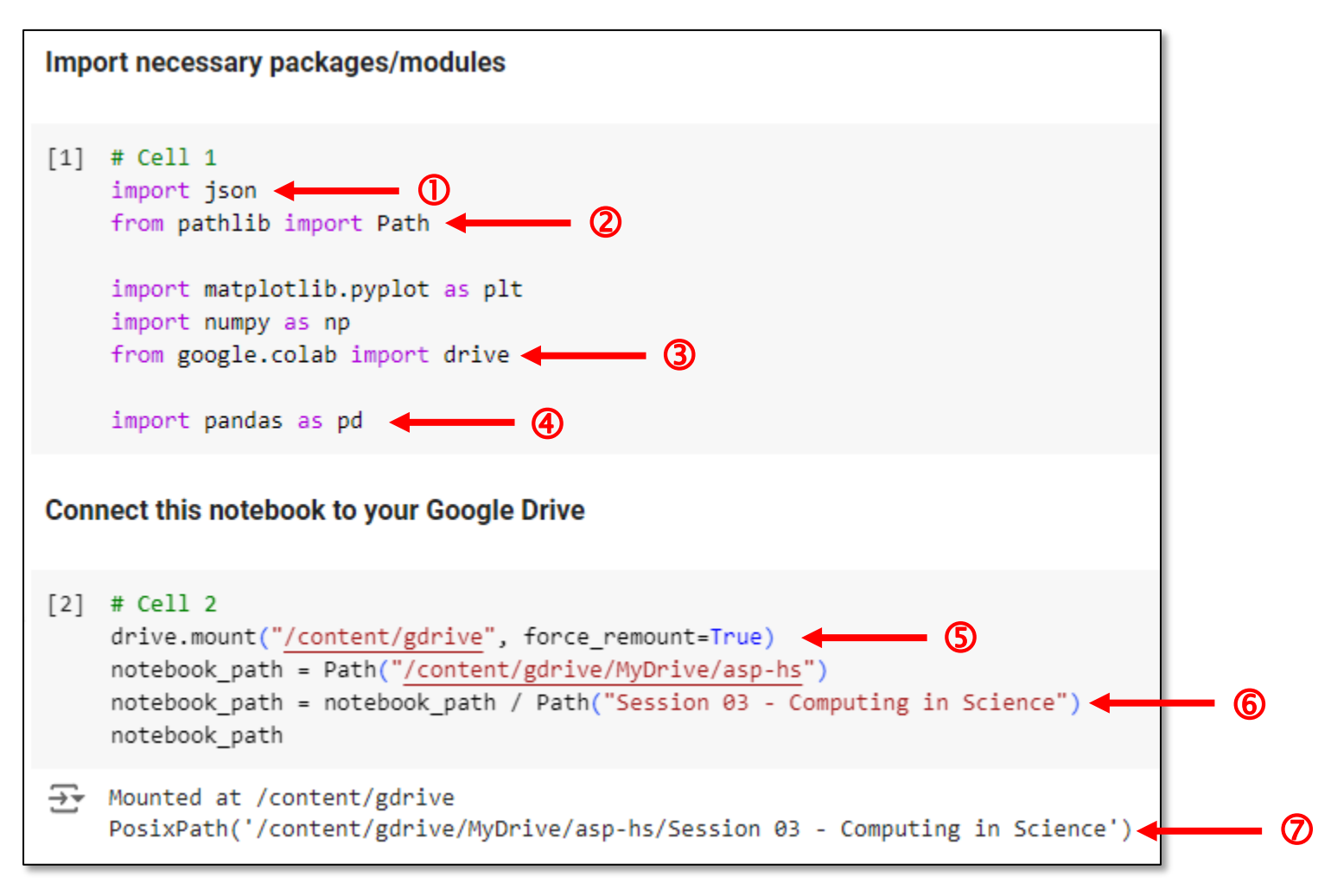

# View plot\_liquid\_range.ipynb - Cell 2

### Permit this notebook to access your Google Drive files?

This notebook is requesting access to your Google Drive files. Granting access to Google Drive will permit code executed in the notebook to modify files in your Google Drive. Make sure to review notebook code prior to allowing this access.

> No thanks **Connect to Google Drive**

# View plot\_liquid\_range.ipynb - Cell 2

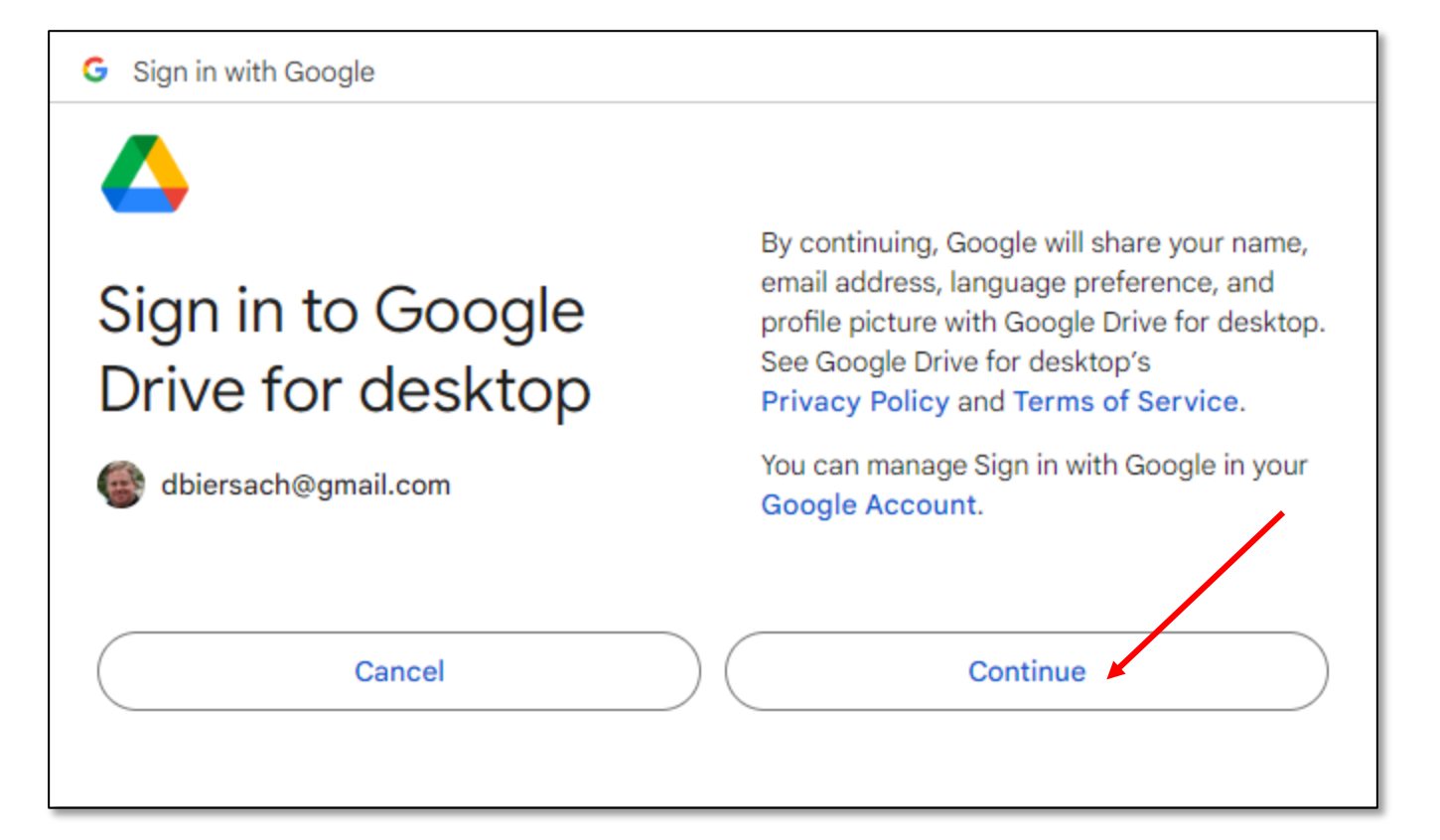

# **View** plot\_liquid\_range.ipynb – **Cell 2**

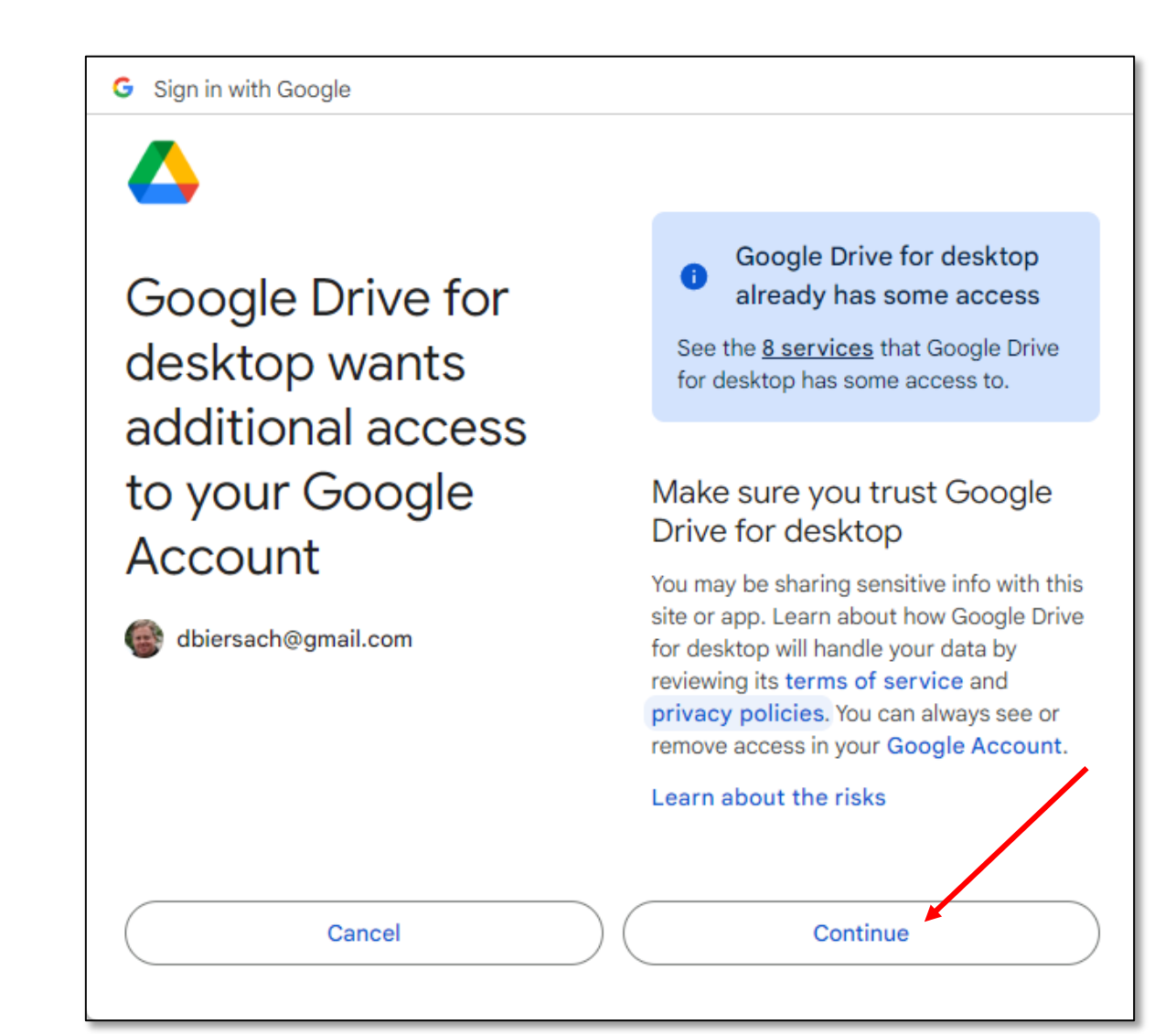

# View plot\_liquid\_range.ipynb - Cell 2

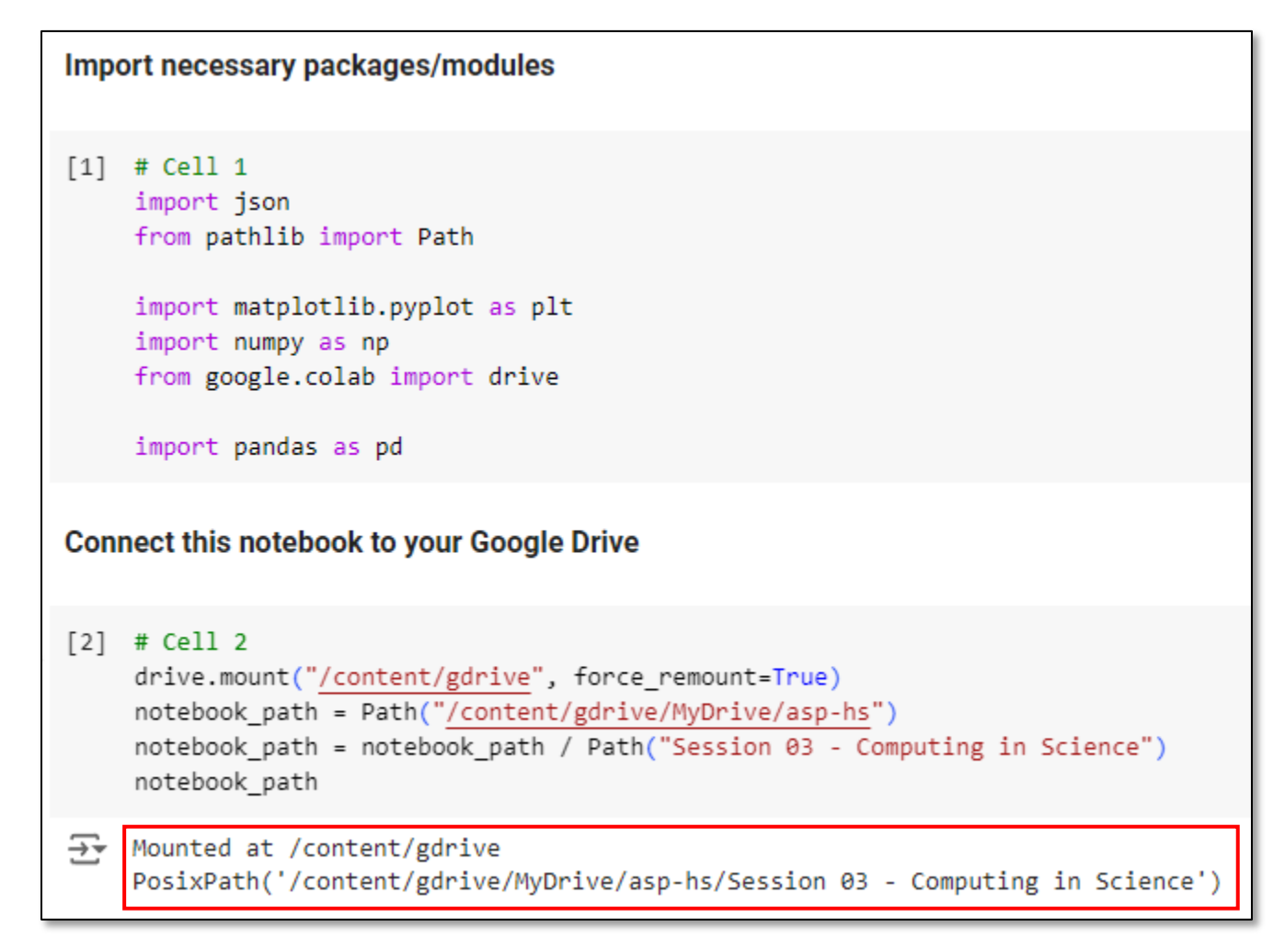

# **Run** plot\_liquid\_range.ipynb - Cell 3

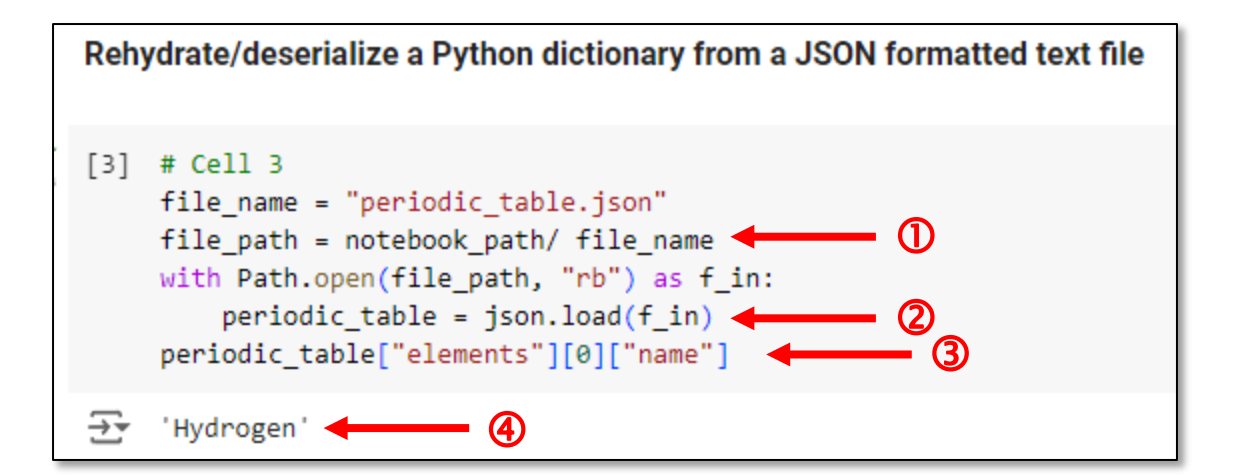

# Extending Python via the **pandas** Package

### [https://pandas.pydata.org](https://pandas.pydata.org/)

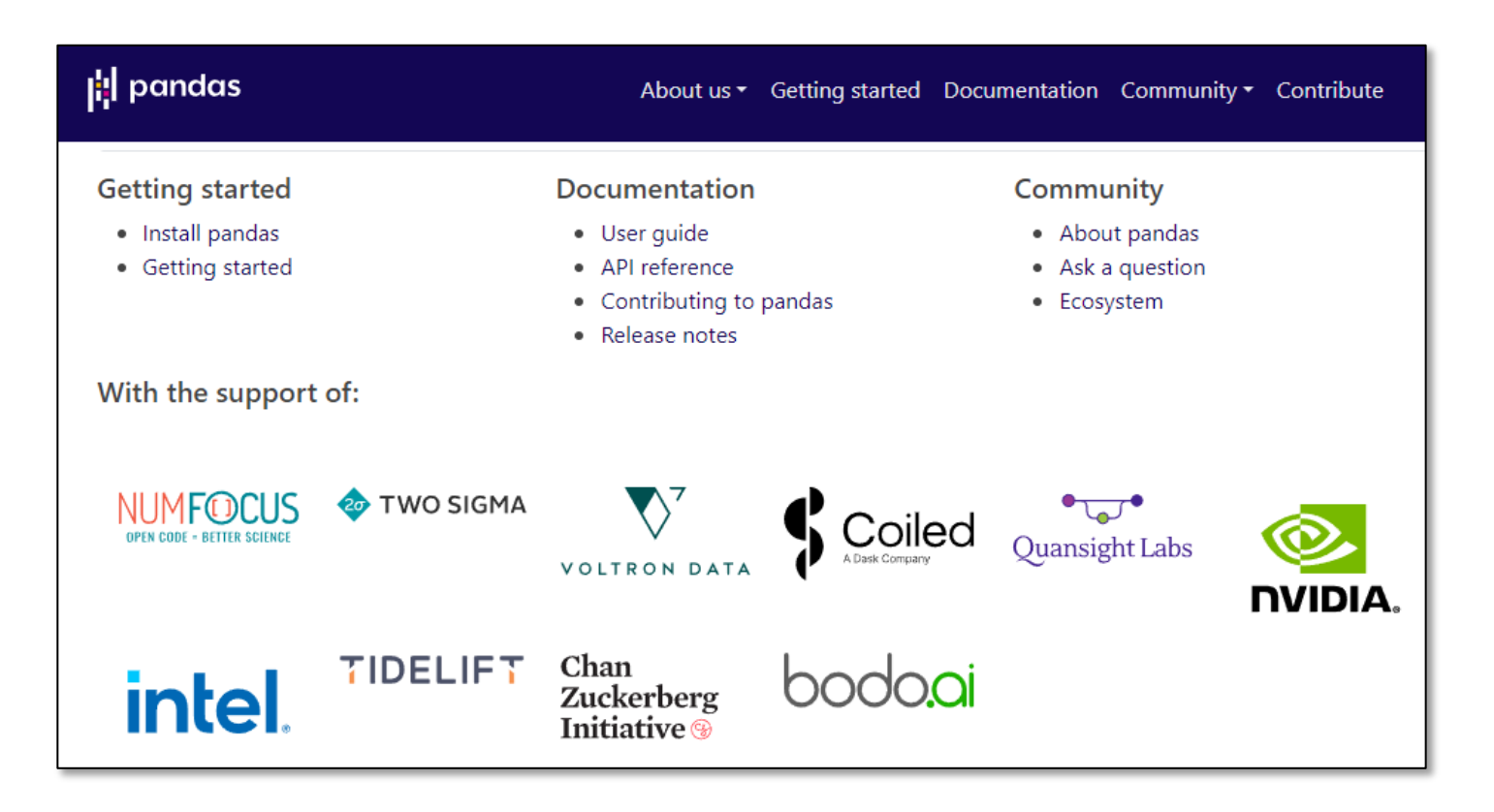

# Extending Python via the **pandas** Package

**Pandas is 100% Open Source and Free of Cost**

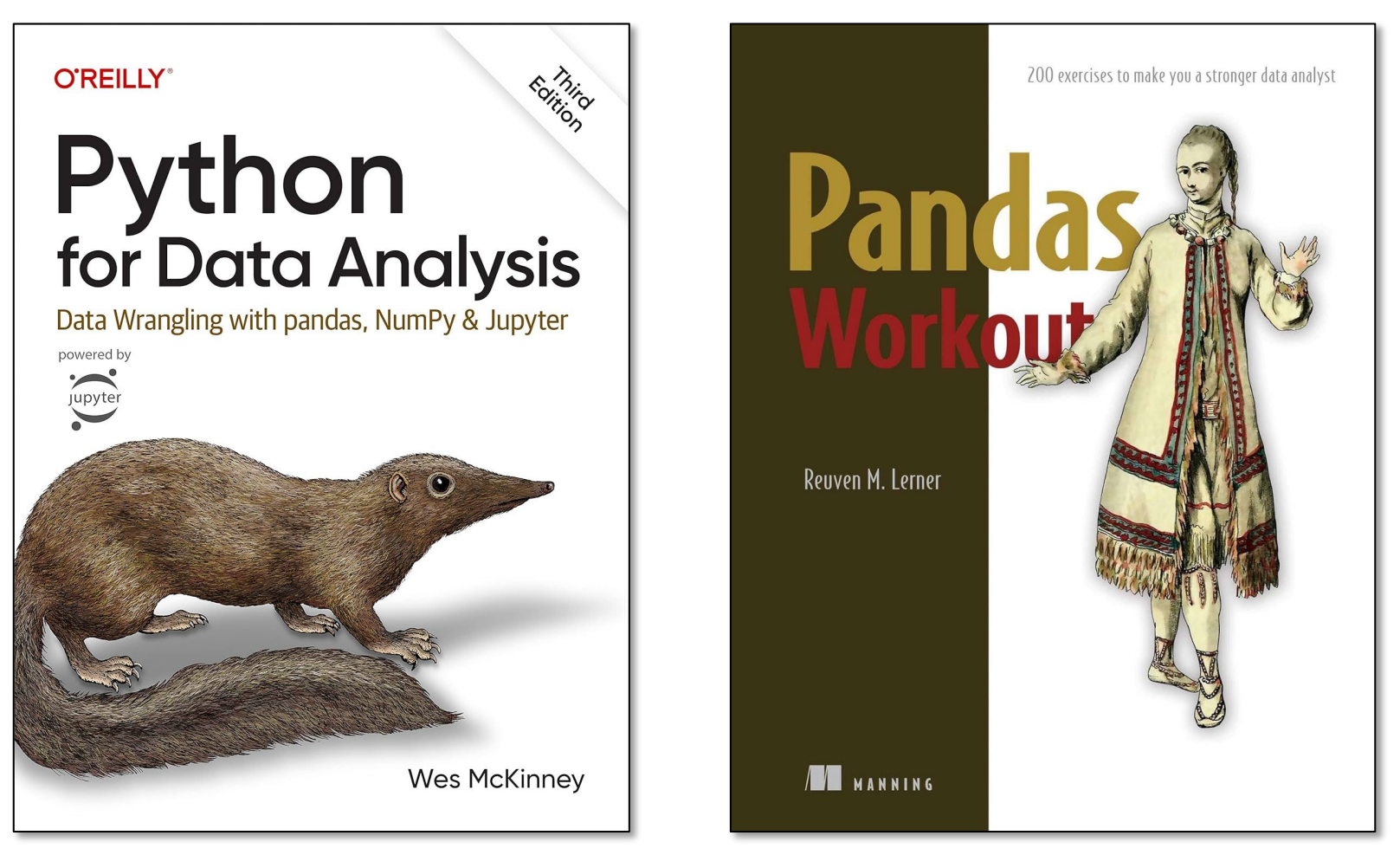

# **Run** plot\_liquid\_range.ipynb - Cell 4

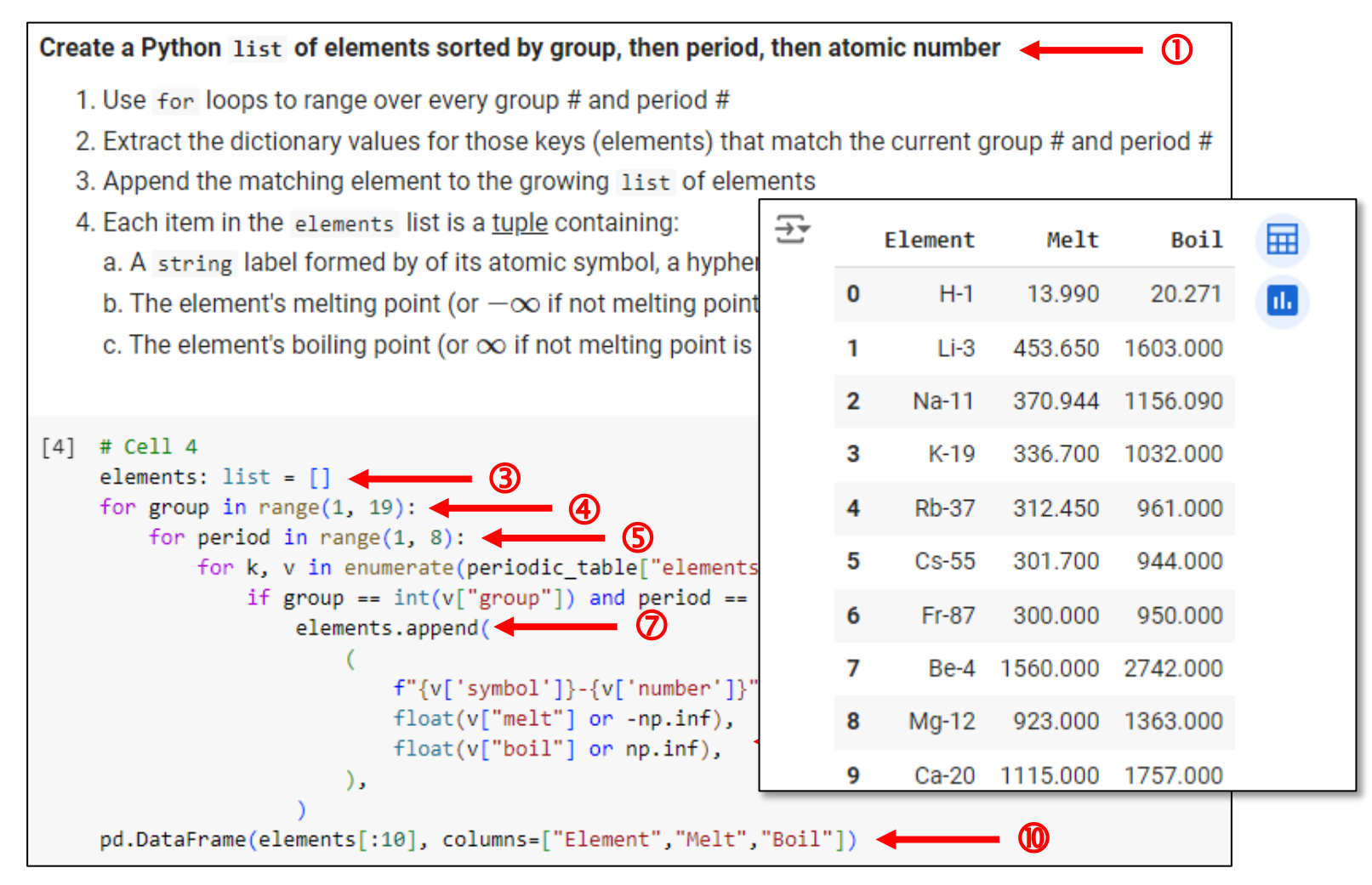

# Run plot\_liquid\_range.ipynb - Cell 5

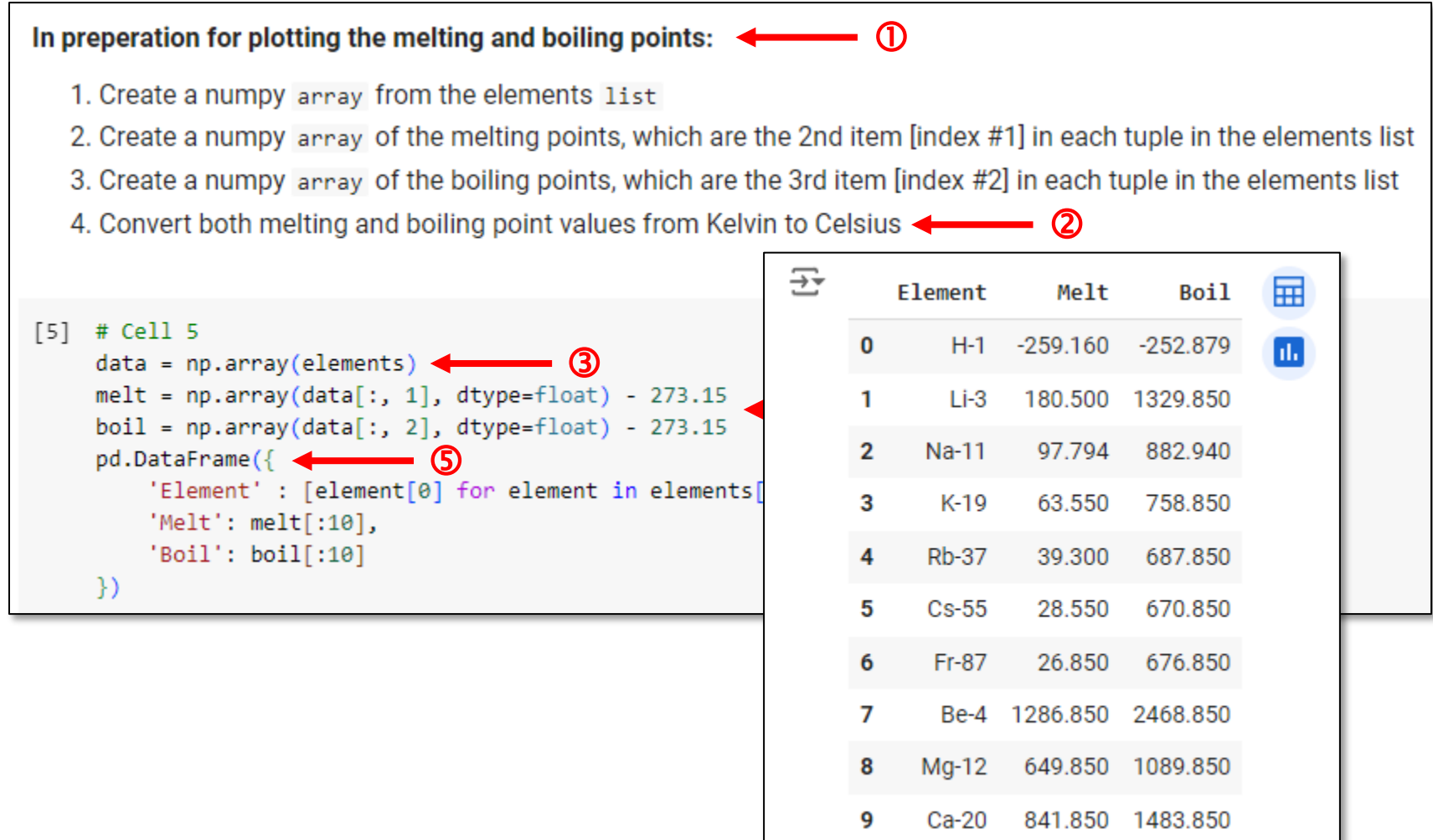

# Run plot\_liquid range.ipynb - Cells 6...7

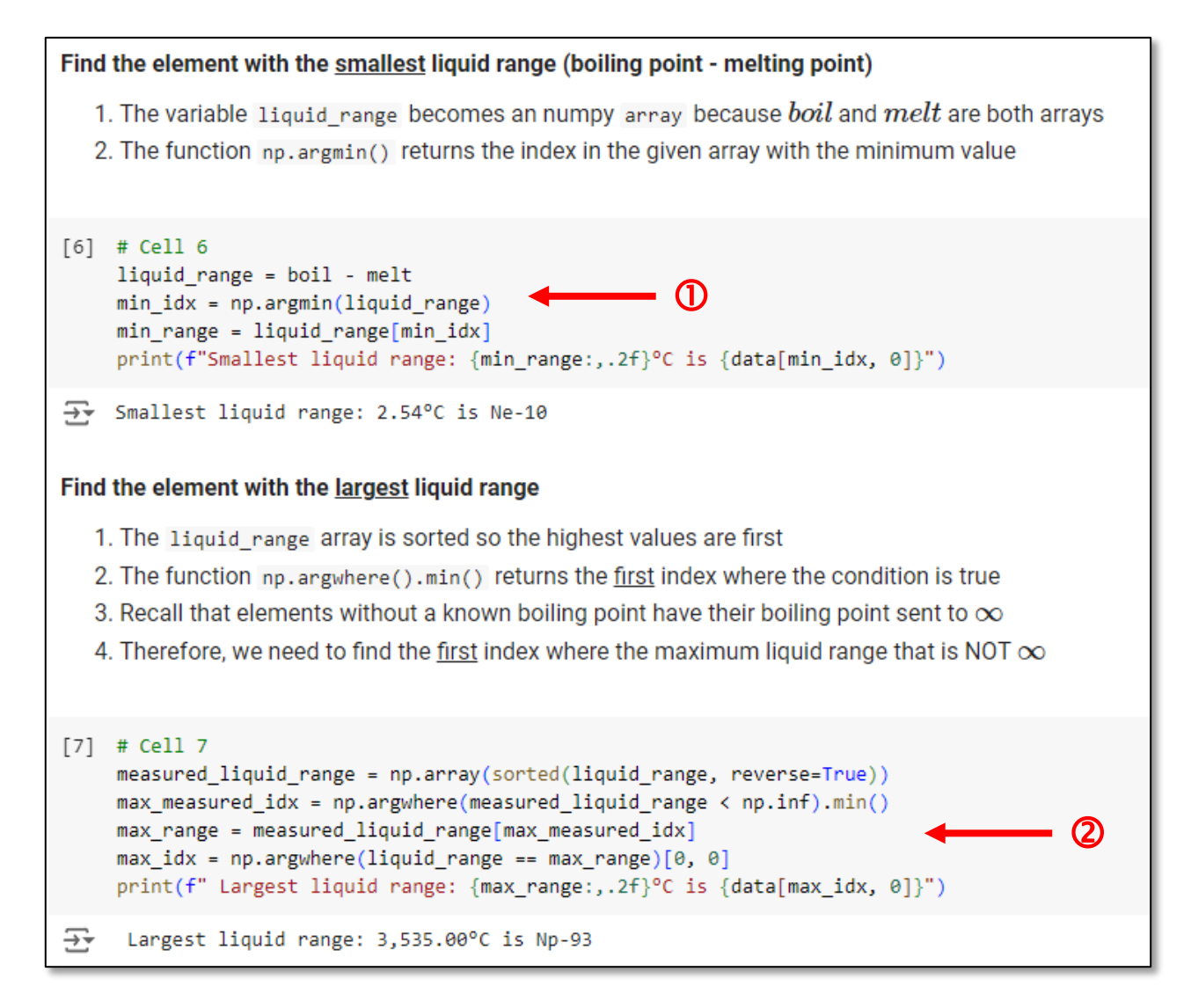

# **Run** plot\_liquid\_range.ipynb – **Cell 8**

```
Plot the melting point and boiling point (if available) for every element sorted by group, period, atomic number
\lceil 8 \rceil # Cell 8
     plt.figure(figsize=(20, 8))
    x = np.arange(len(elements))plt.plot(x, melt, color="turquoise", marker=".", label="Melting Point")
     plt.plot(x, boil, color="coral", marker=".", label="Boiling Point")
     plt.title("Melting and Boiling Point")
     plt.xlabel("Elements (By Group, Period, Atomic Number)")
     plt.ylabel("Temperature (C)")
     ax = plt.gca()ax.setxticks(x)ax.set xticklabels(data[:, 0], fontsize=9, rotation=90)
                                                                           (2)
     ax.legend(loc="lower center")
     ax.grid("on")plt.show()
```
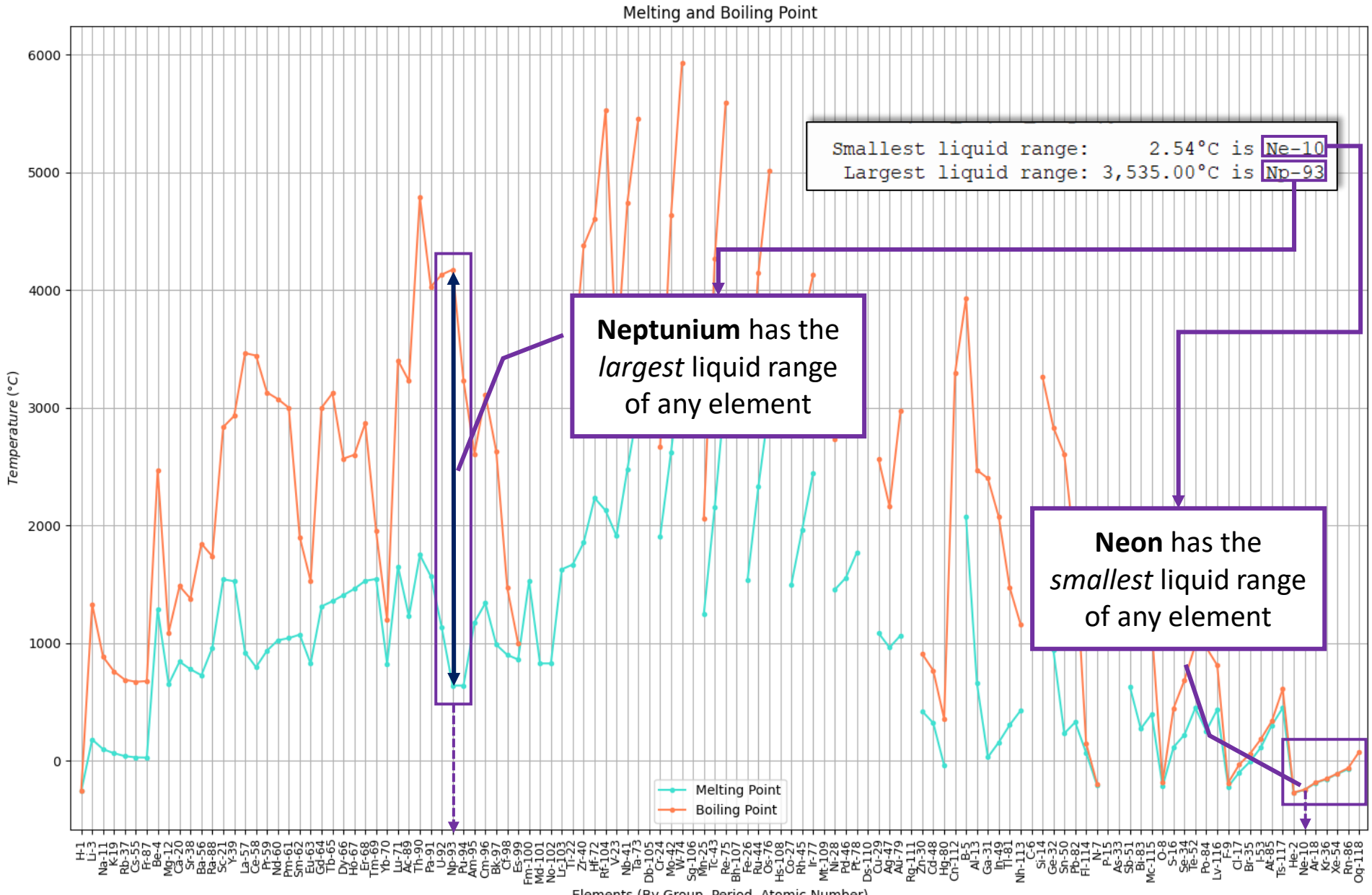

Elements (By Group, Period, Atomic Number)

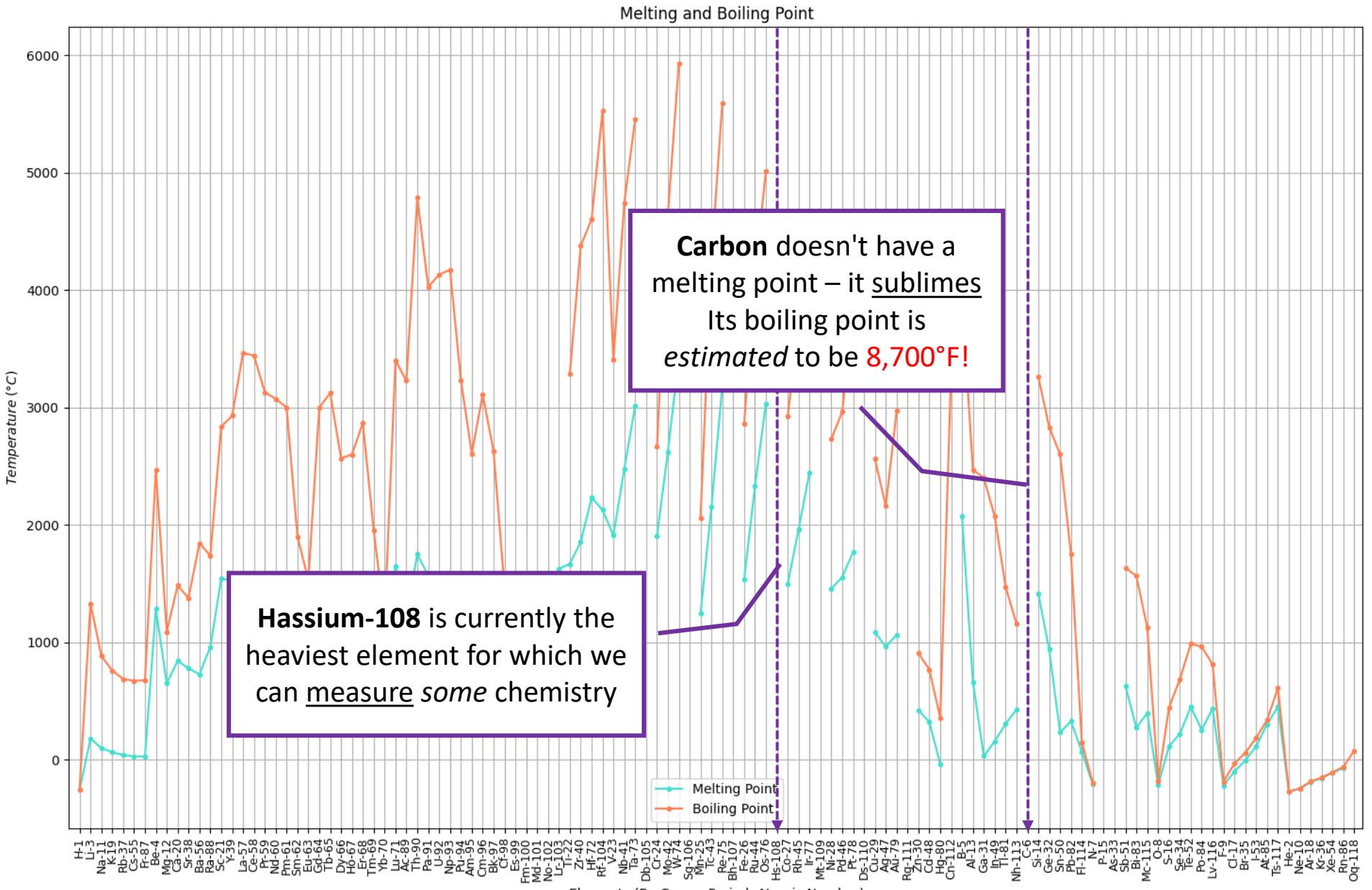

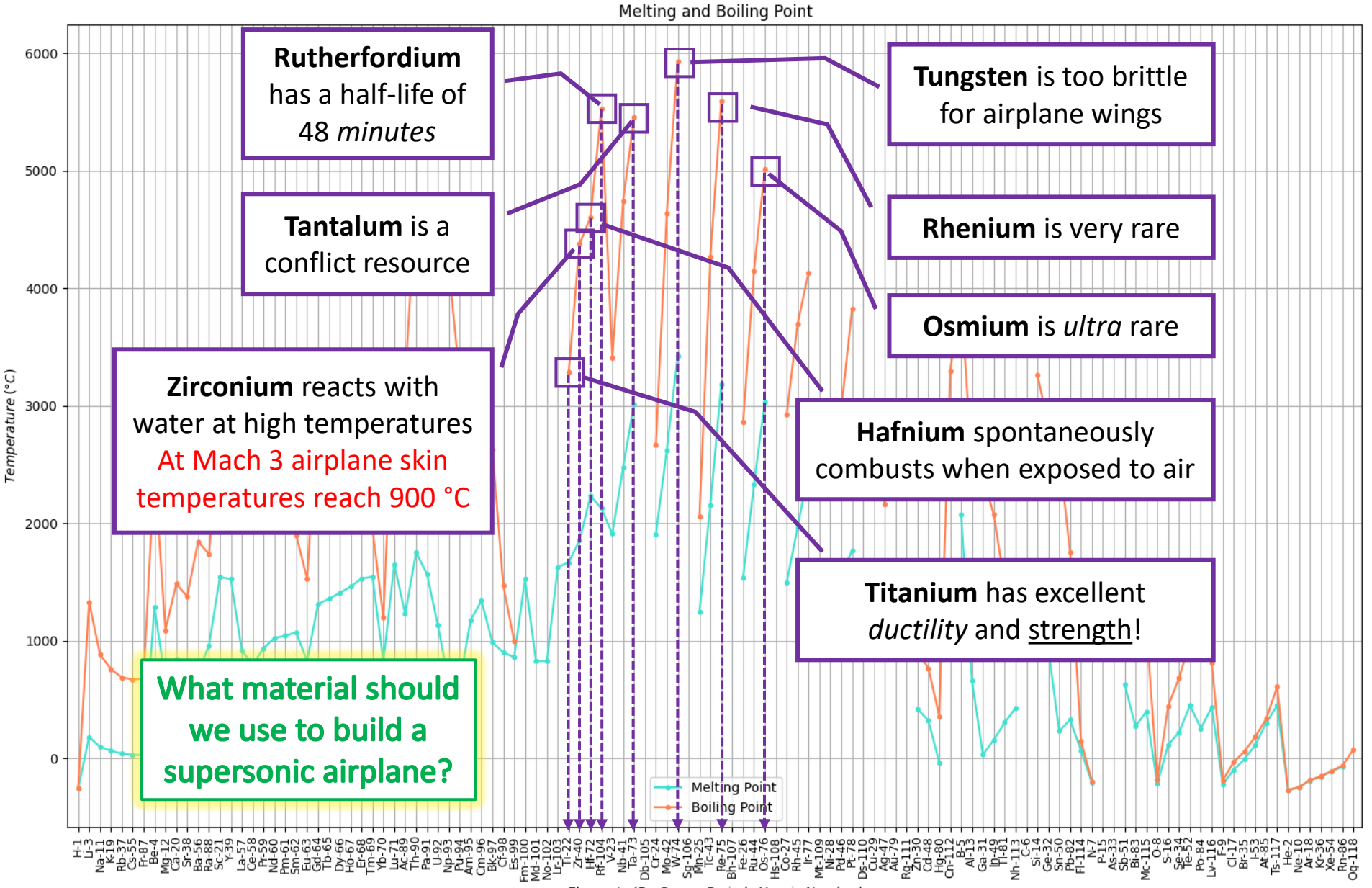

Elements (By Group, Period, Atomic Number)

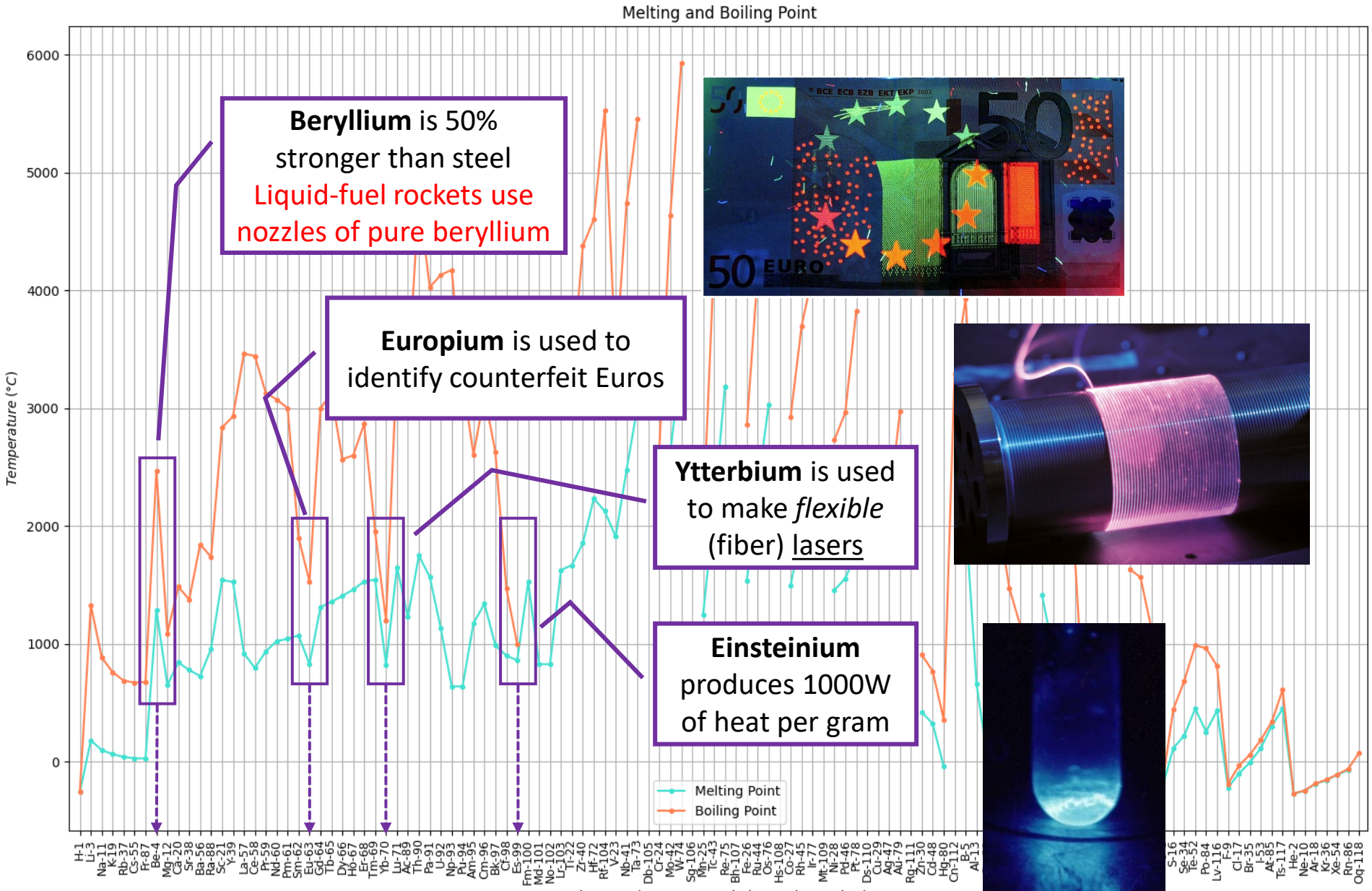

Elements (By Group, Period, Atomic Number)

### DATA.GOV

### https://catalog.data.gov

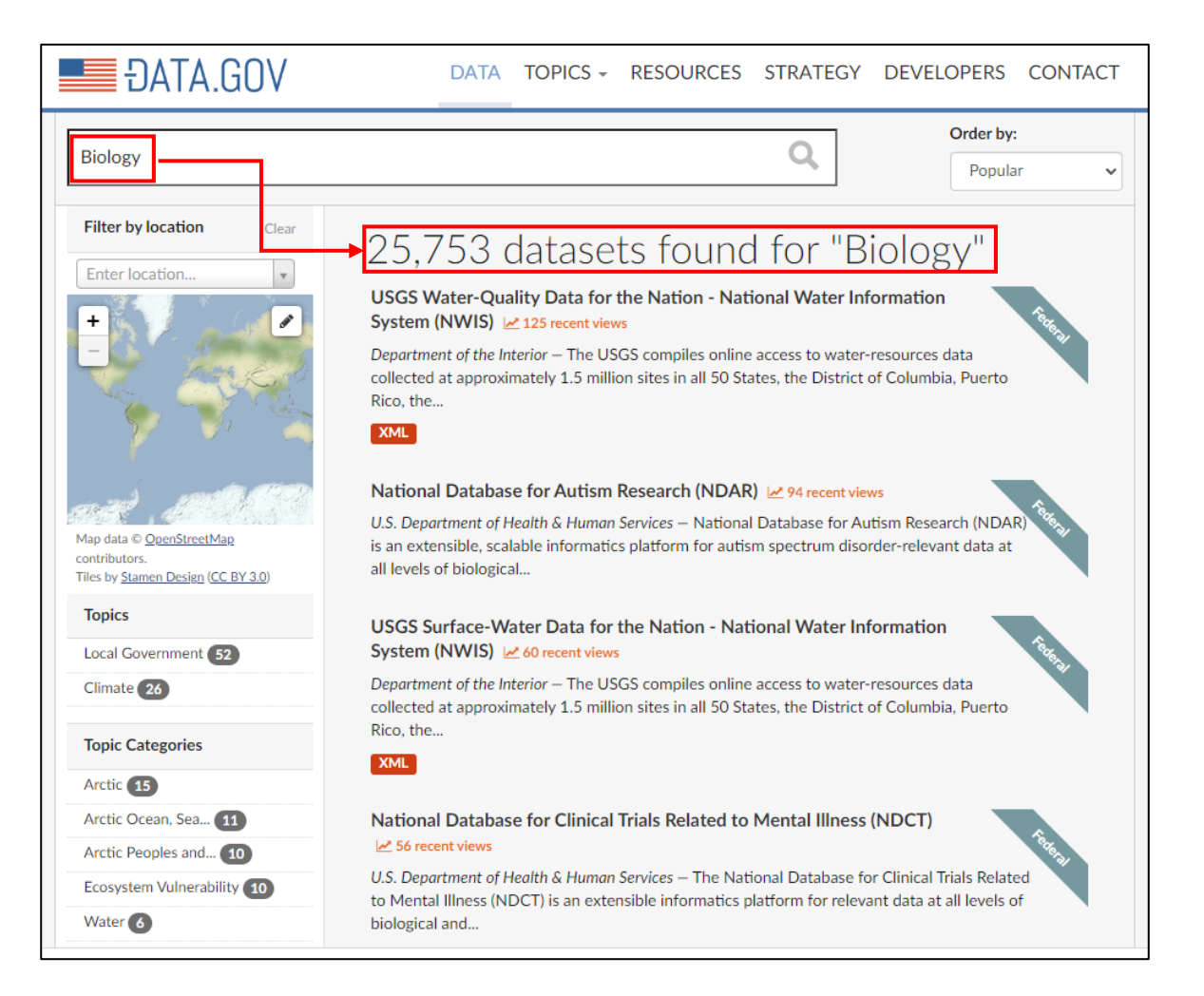

### **Amazon Open Data Sets**

https://registry.opendata.aws

#### **Registry of Open Data on AWS**

#### About

This registry exists to help people discover and share datasets that are available via AWS resources. See recent additions and learn more about sharing data on AWS.

Get started using data quickly by viewing all tutorials with associated SageMaker Studio Lab notebooks.

See all usage examples for datasets listed in this registry.

See datasets from Allen Institute for Artificial Intelligence (AI2), Digital Earth Africa, Data for Good at Meta, NASA Space Act Agreement, NIH STRIDES, NOAA Open Data Dissemination Program, Space Telescope Science Institute, and Amazon Sustainability Data Initiative.

#### Search datasets (currently 392 matching datasets)

Search datasets

#### Add to this registry

If you want to add a dataset or example of how to use a dataset to this registry, please follow the instructions on the Registry of Open Data on AWS GitHub repository.

### **The Cancer Genome Atlas**

cancer genomic life sciences STRIDES whole genome sequencing

The Cancer Genome Atlas (TCGA), a collaboration between the National Cancer Institute (NCI) and National Human Genome Research Institute (NHGRI), aims to generate comprehensive, multi-dimensional maps of the key genomic changes in major types and subtypes of cancer. TCGA has analyzed matched tumor and normal tissues from 11,000 patients, allowing for the comprehensive characterization of 33 cancer types and subtypes, including 10 rare cancers. The dataset contains open Clinical Supplement, Biospecimen Supplement, RNA-Seq Gene Expression Quantification, miRNA-Seq Isoform **Expression Ouantificati...** 

Details  $\rightarrow$ 

#### **Usage examples**

- Comprehensive Analysis of Alternative Splicing Across Tumors from 8,705 Patients by André Kahles, Kjong-Van Lehmann, et al.
- Broad Institute FireCloud by The Broad Institute of MIT & Harvard
- . The Immune Landscape of Cancer by Vésteinn Thorsson, David L. Gibbs, et al.
- Genomic, Pathway Network, and Immunologic Features Distinguishing Squamous Carcinomas by Joshua D. Campbell, Christina Yau, et al.
- Integrated Genomic Analysis of the Ubiquitin Pathway across Cancer Types by Zhongqi Ge, Jake S. Leighton, et al.

See 29 usage examples  $\rightarrow$ 

# Kaggle

### <https://www.kaggle.com/datasets>

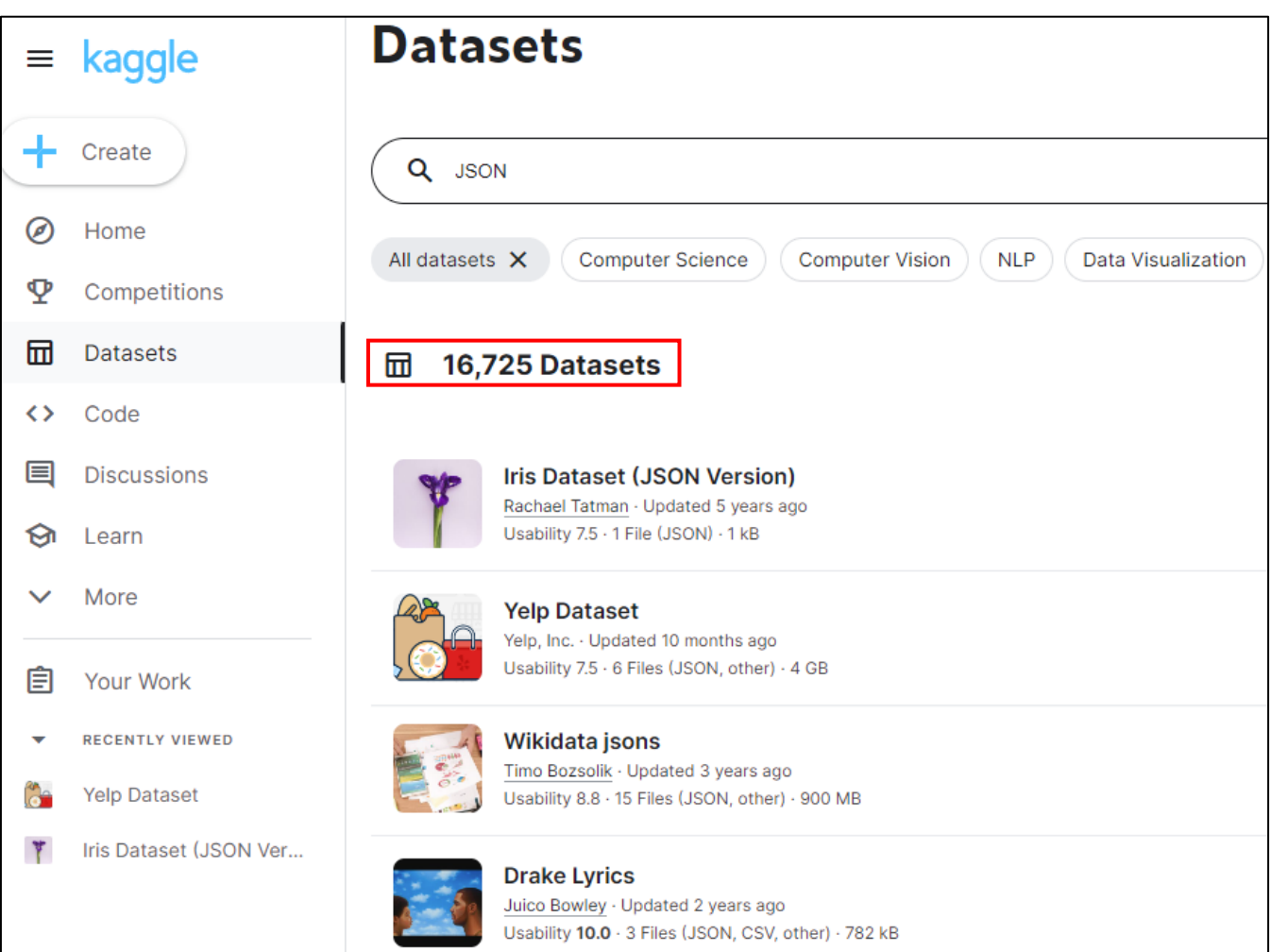

### Identify an Unknown Element

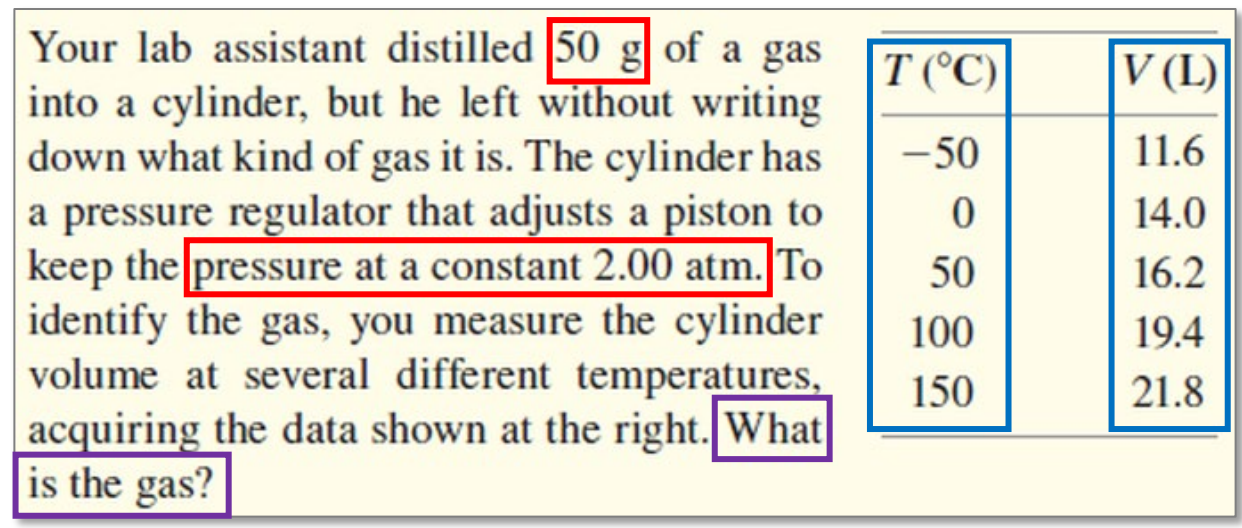

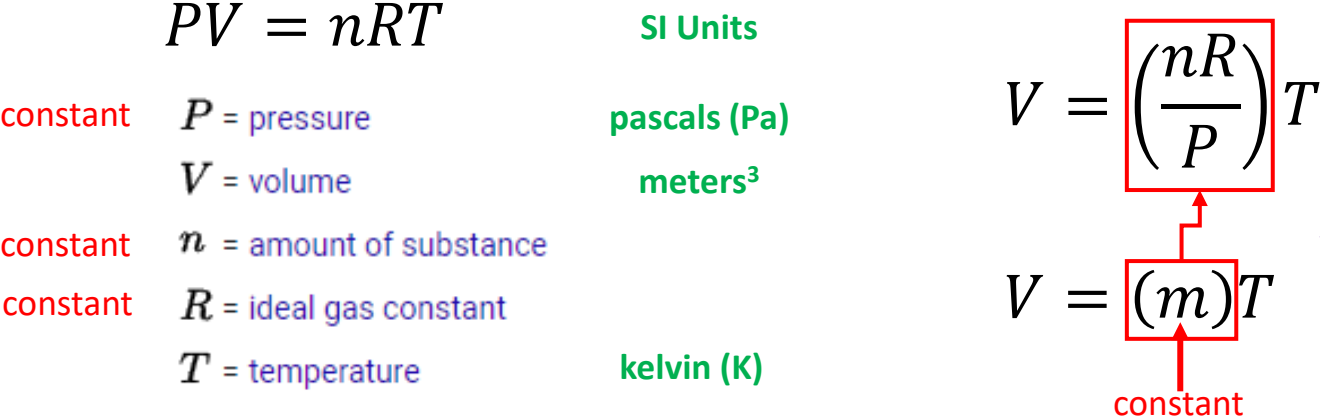

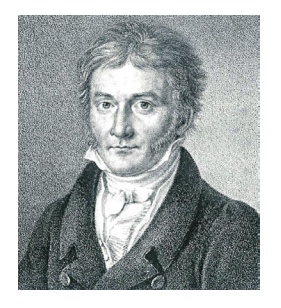

Carl Friedrich **Gauss** (1777-1855)

### Method of Least Squares

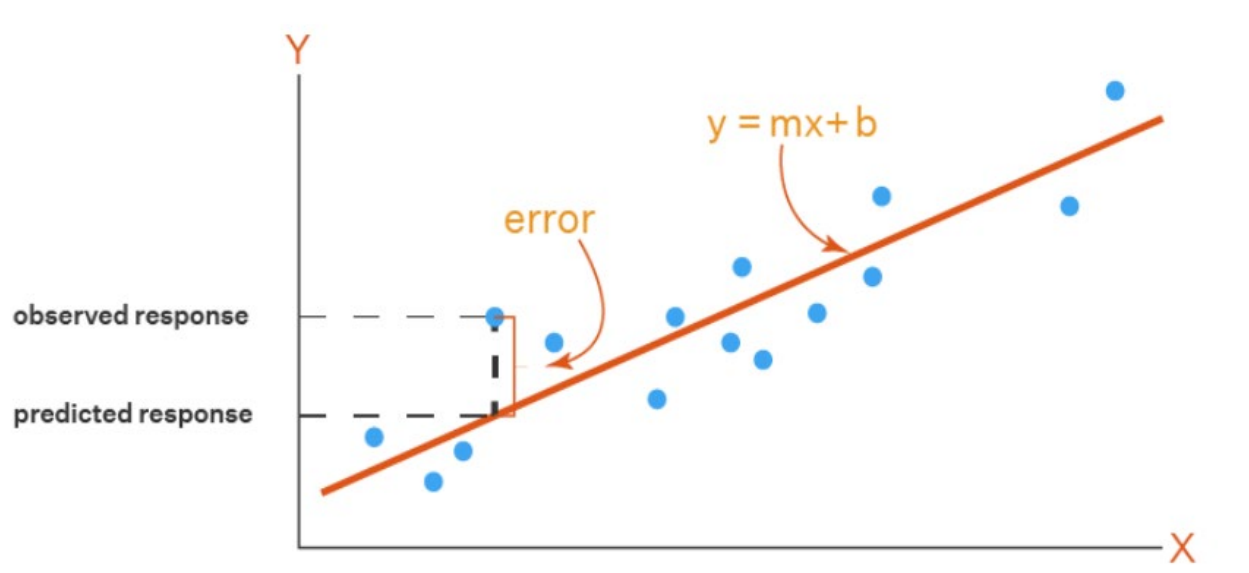

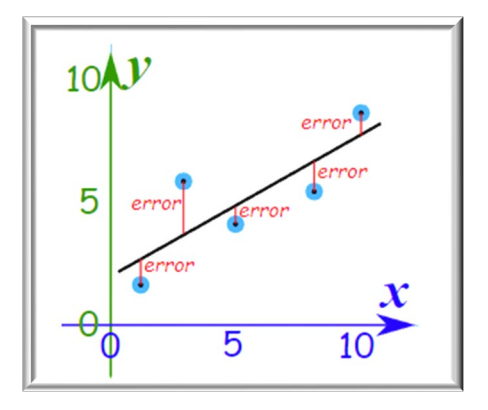

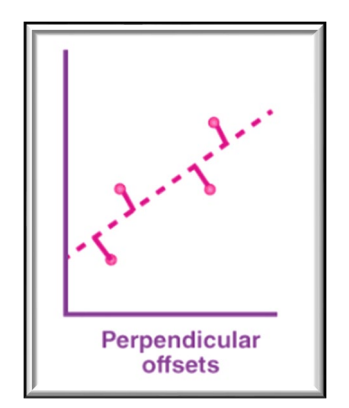

# **Run** identify element.ipynb – Cells 1...2

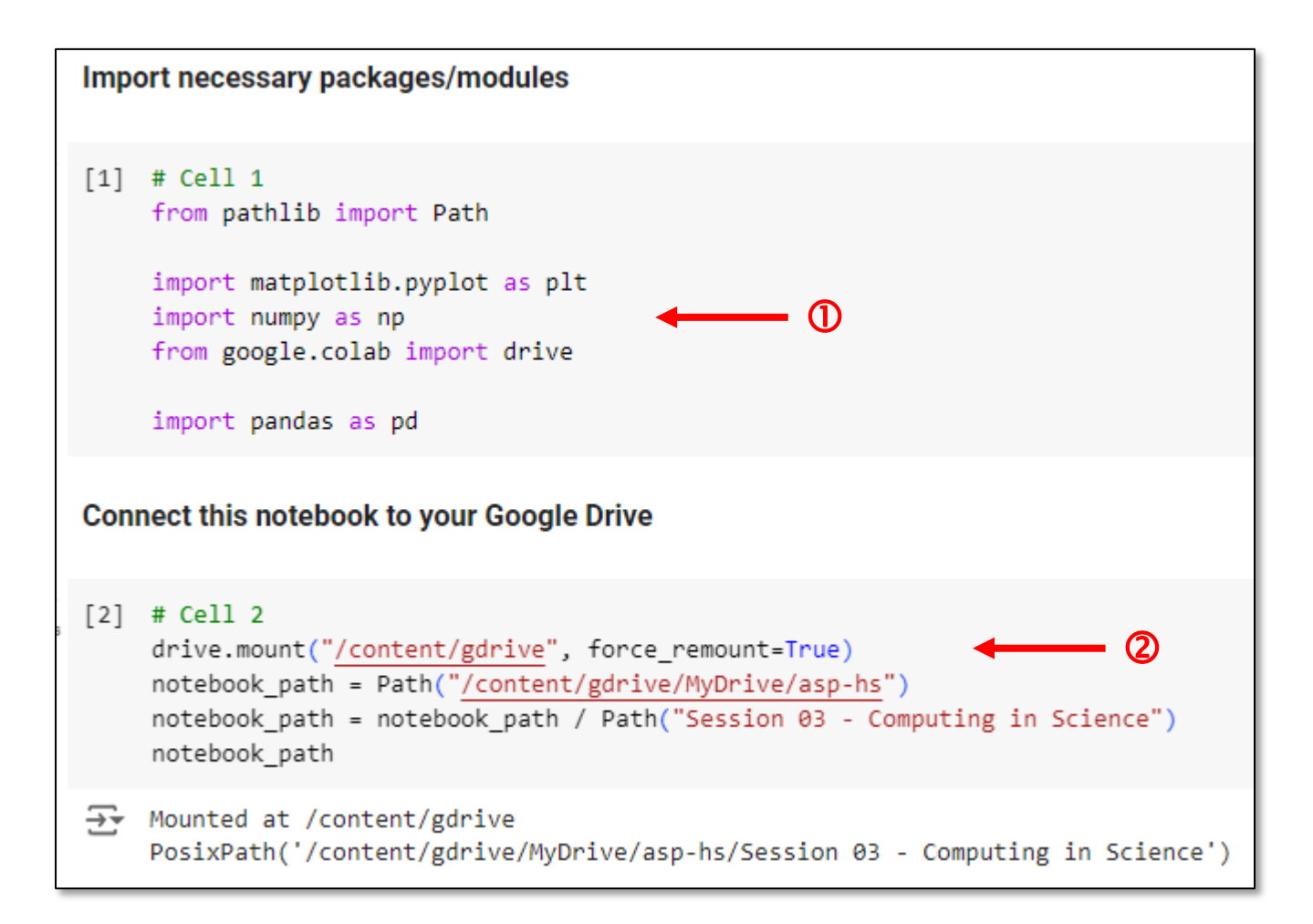

# Run identify\_element.ipynb - Cell 3

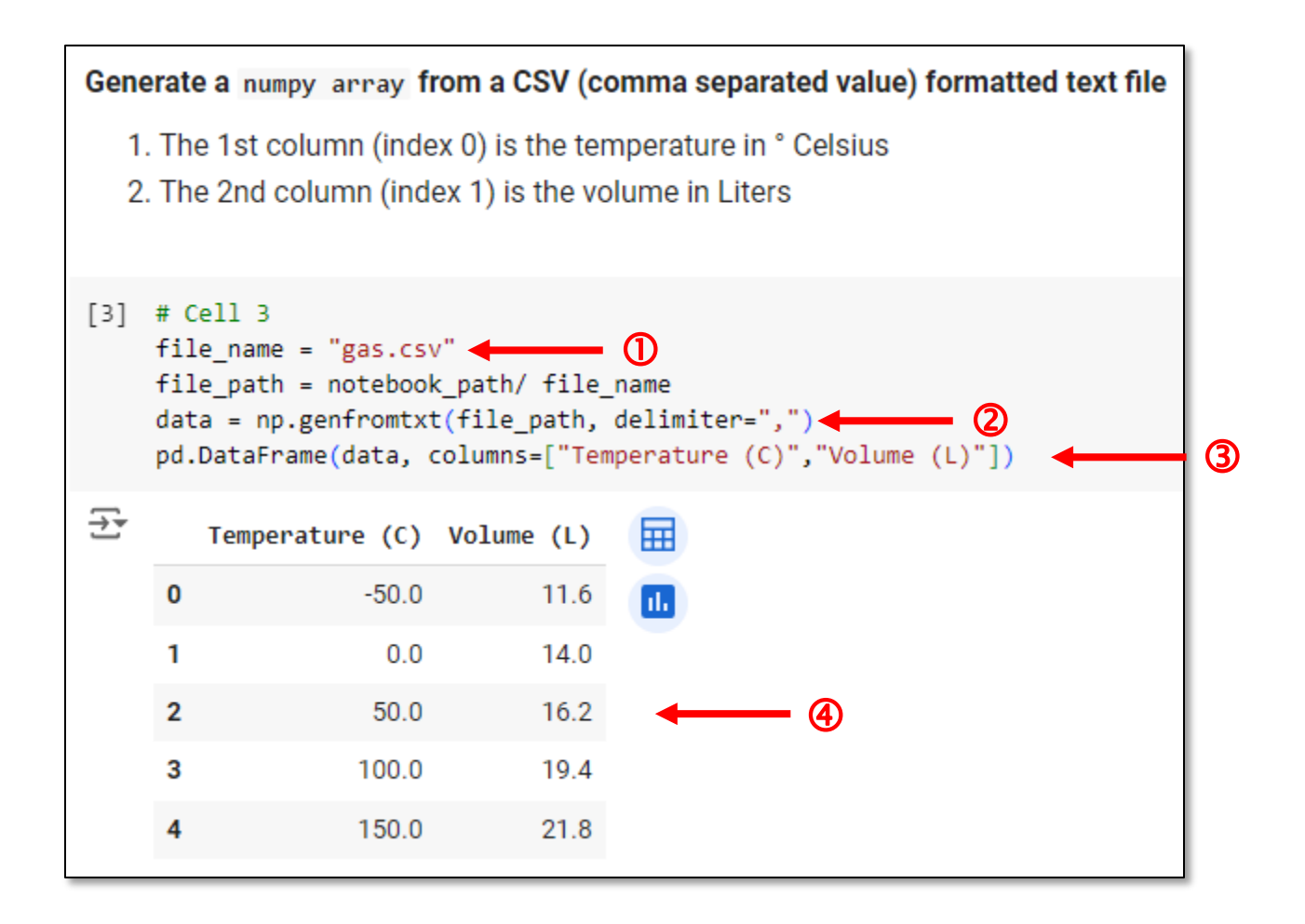

# Run identify\_element.ipynb - Cell 4

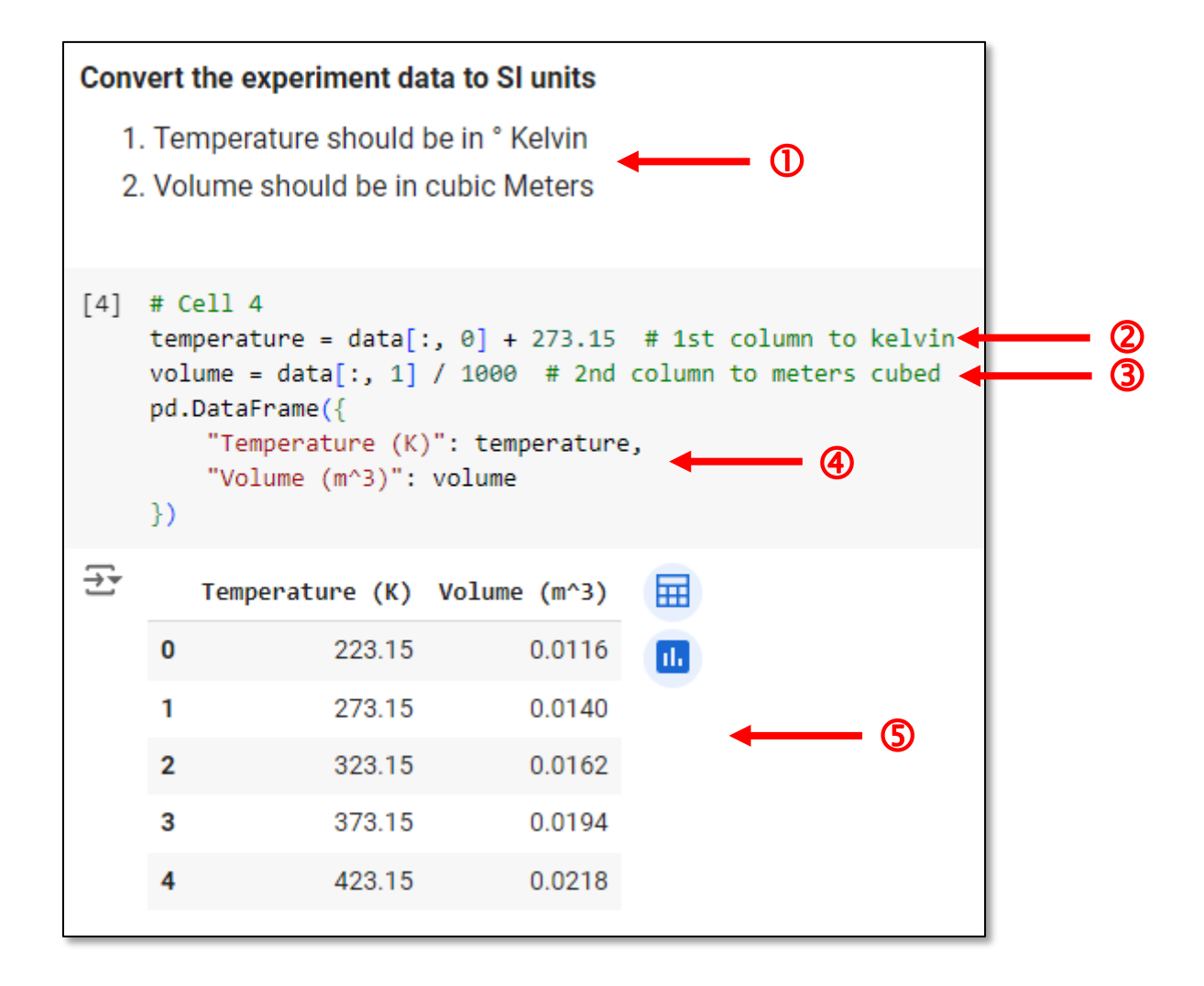

# **Run** identify element.ipynb – Cell 5

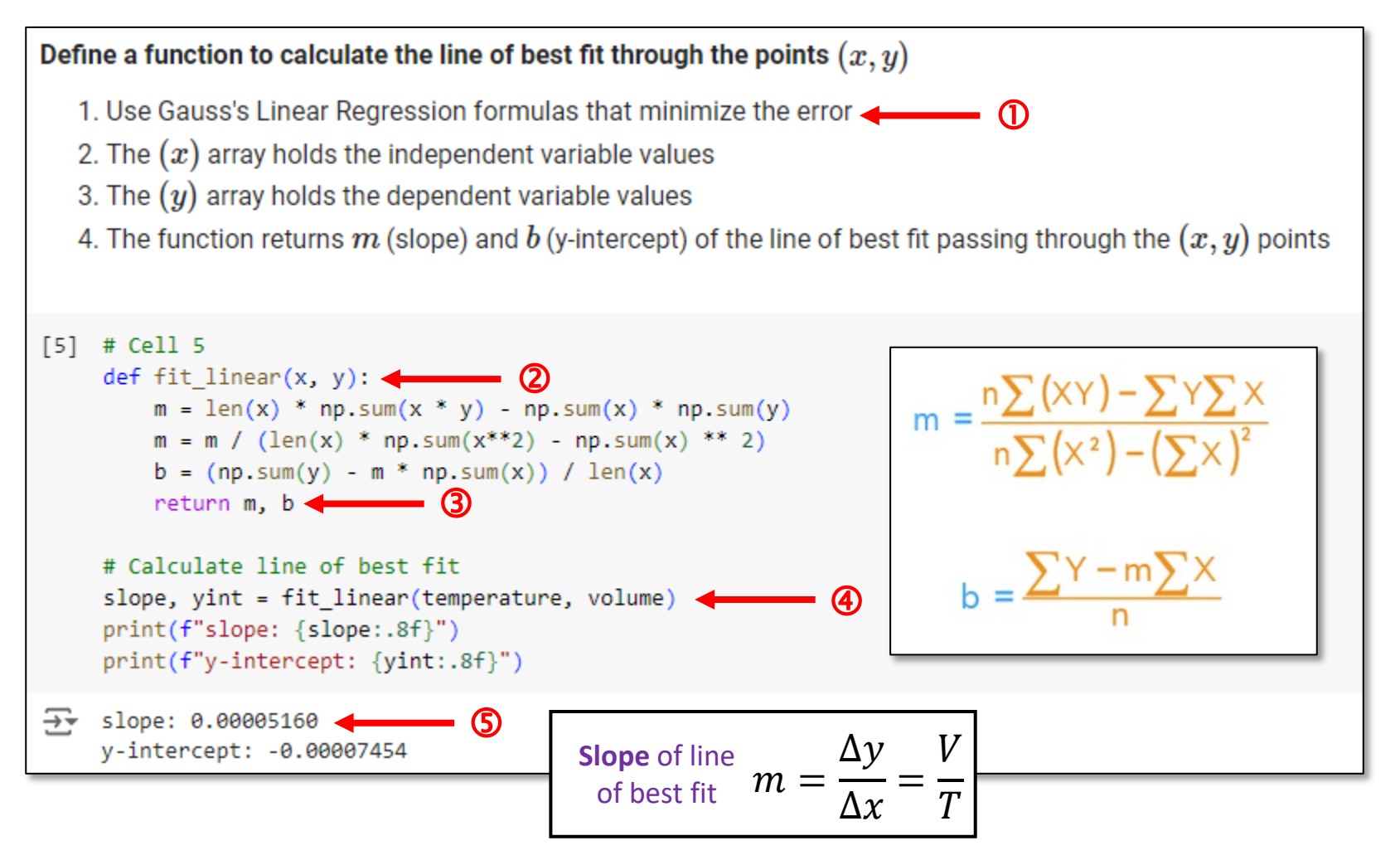

# **Run** identify\_element.ipynb – **Cell 6…7**

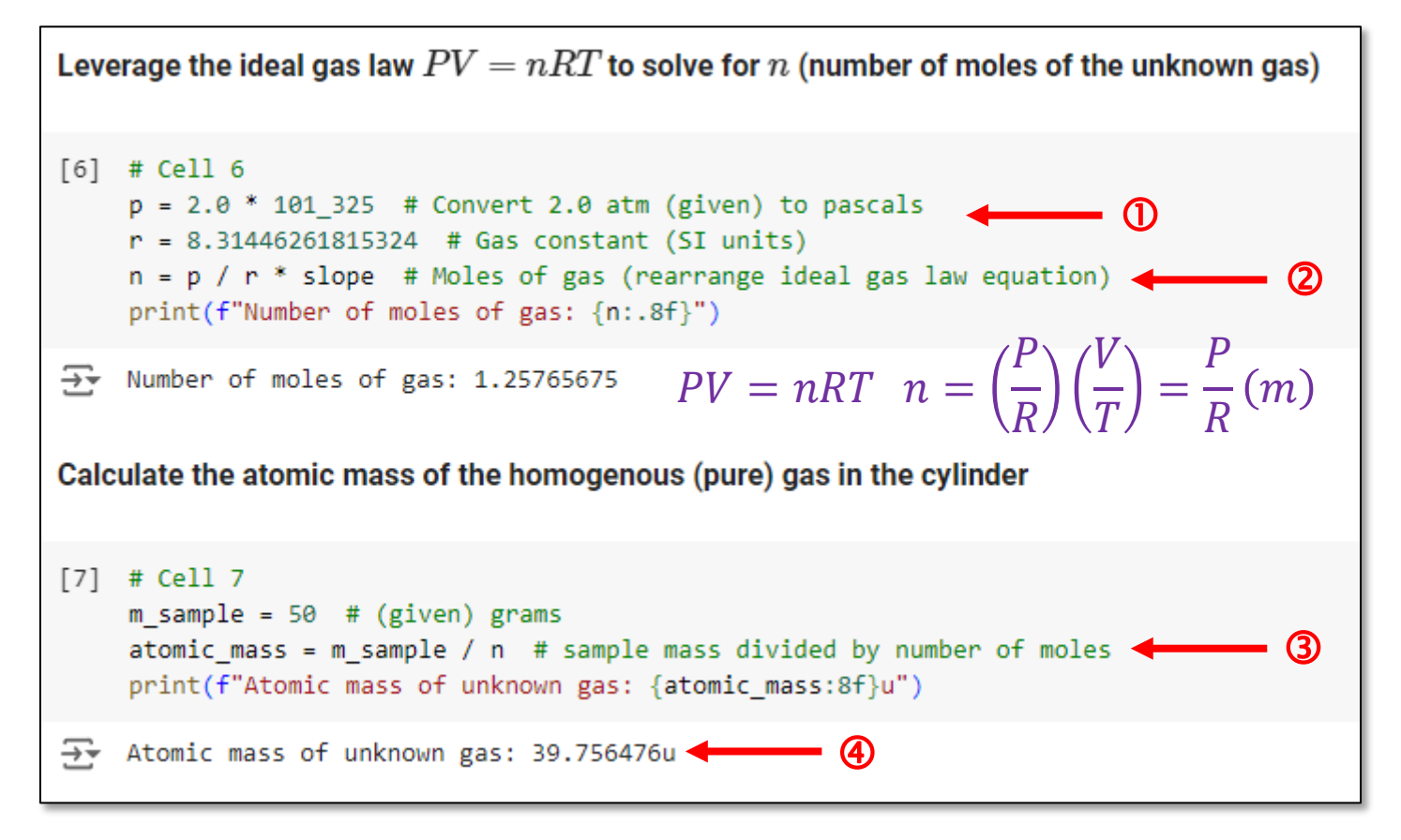

Molar Mass = Atomic Mass (specific isotope)  $\approx$  Atomic Weight (avg)

## **Run** identify element.ipynb - Cell 8

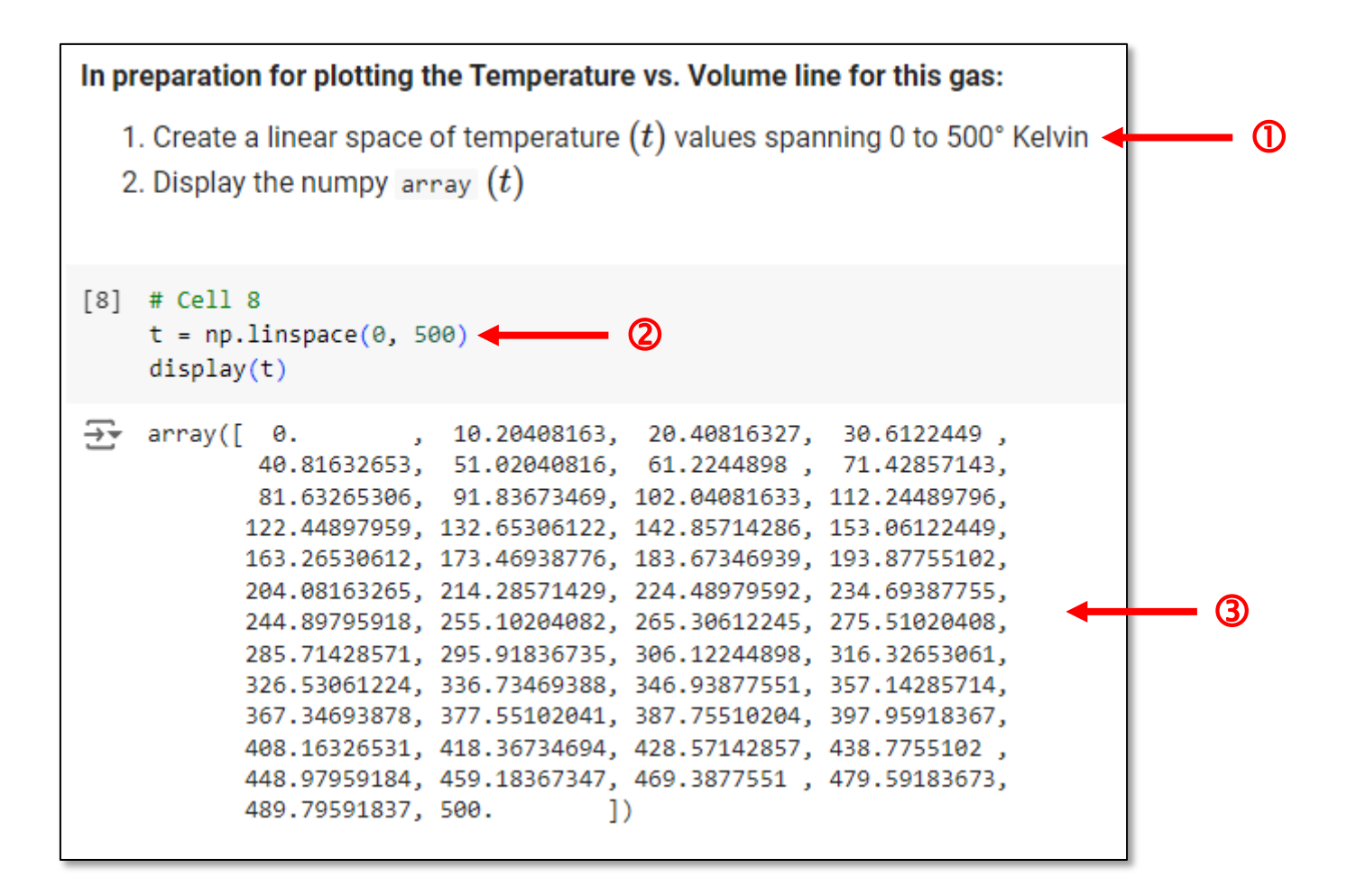

# **Run** identify element.ipynb - Cell 9

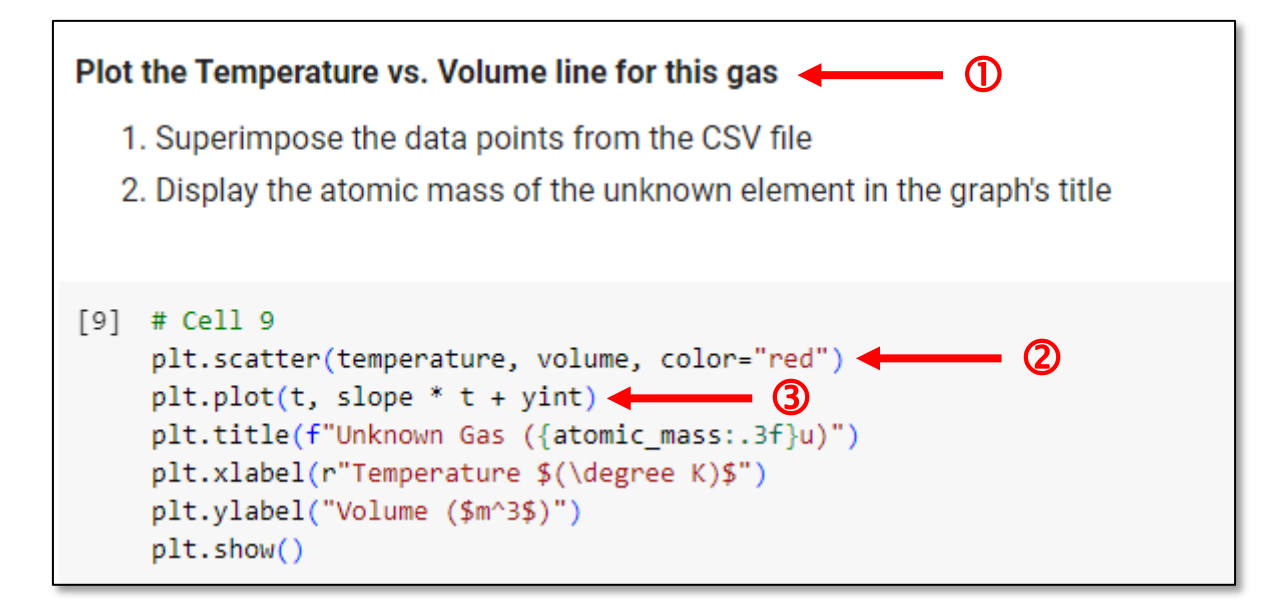

### View identify\_element.ipynb - Cell 9

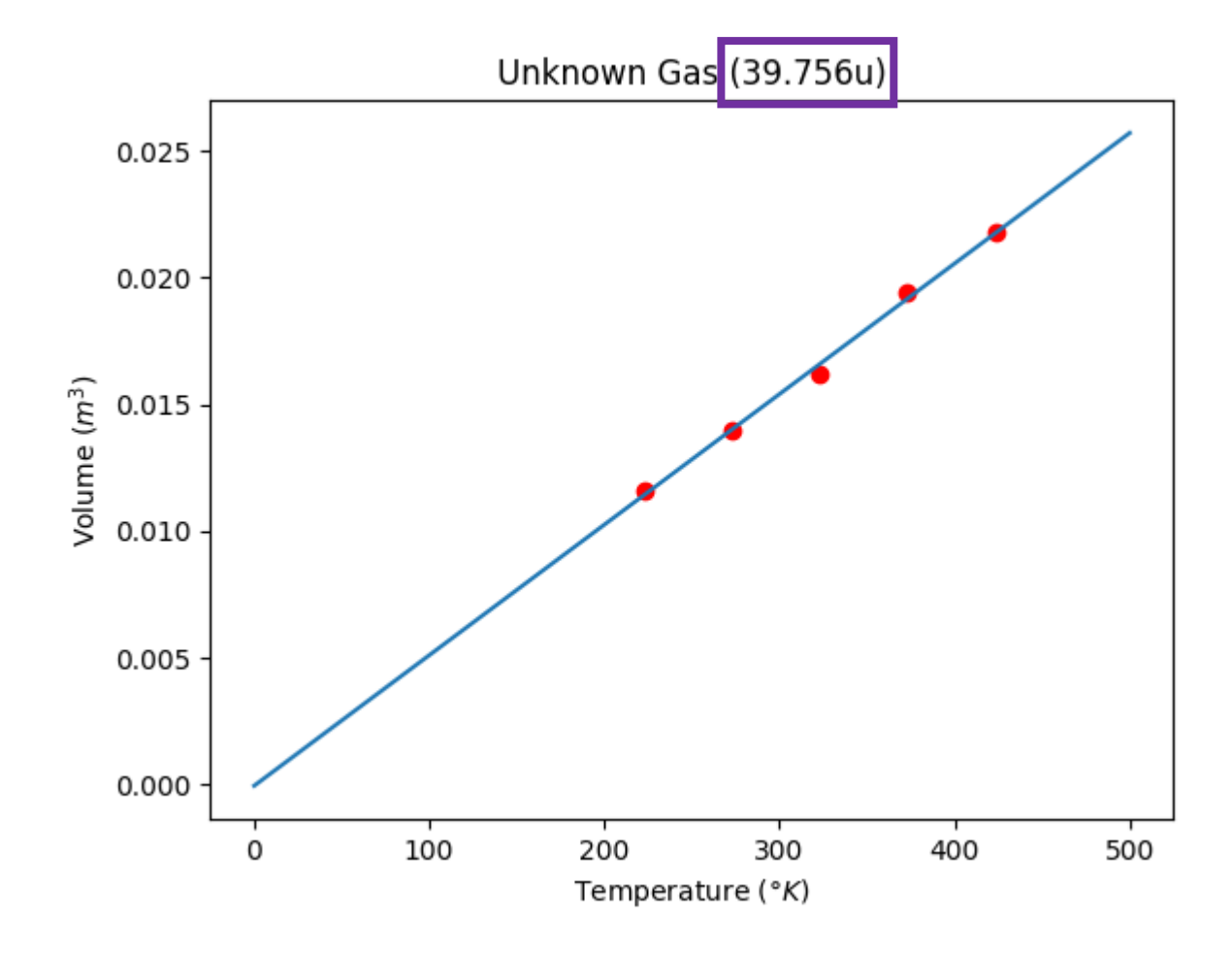

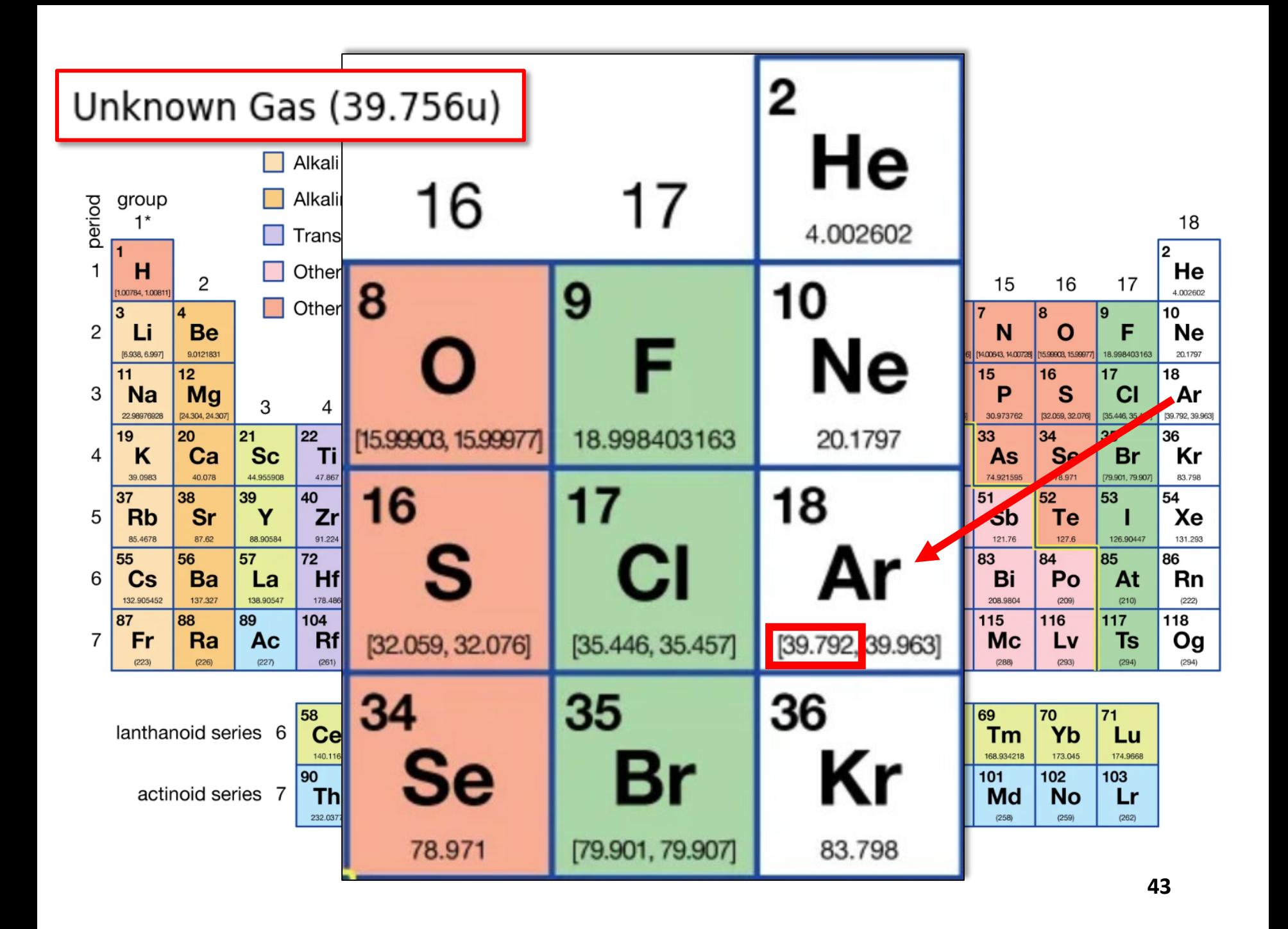

### **Check** identify\_element.ipynb – **Cell 9**

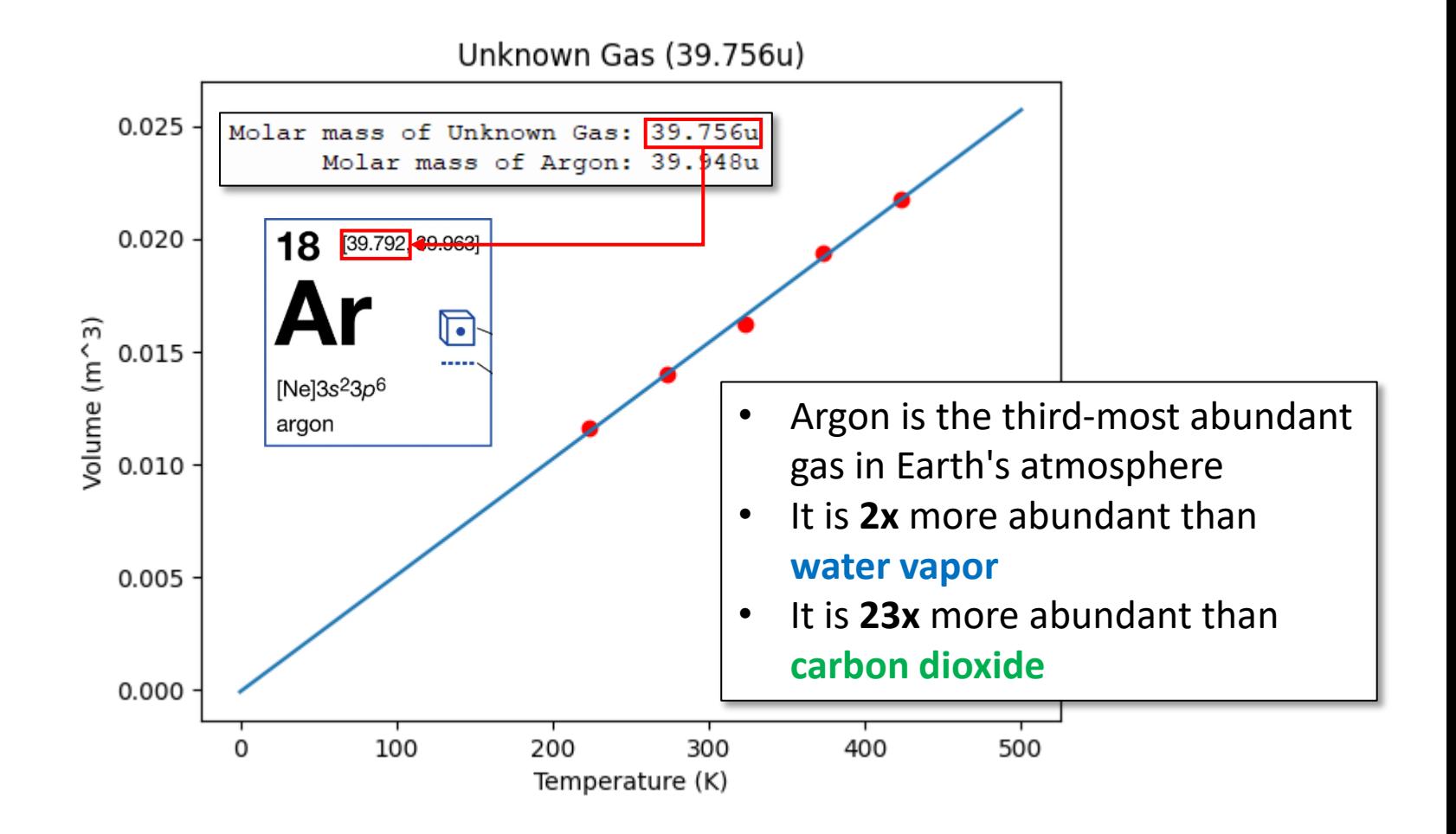

- Cosmic rays entering the Earth's atmosphere collide with gas molecules, creating secondary particles
	- Your scientist has developed an instrument to capture the trajectory of these secondary particles as they rain down

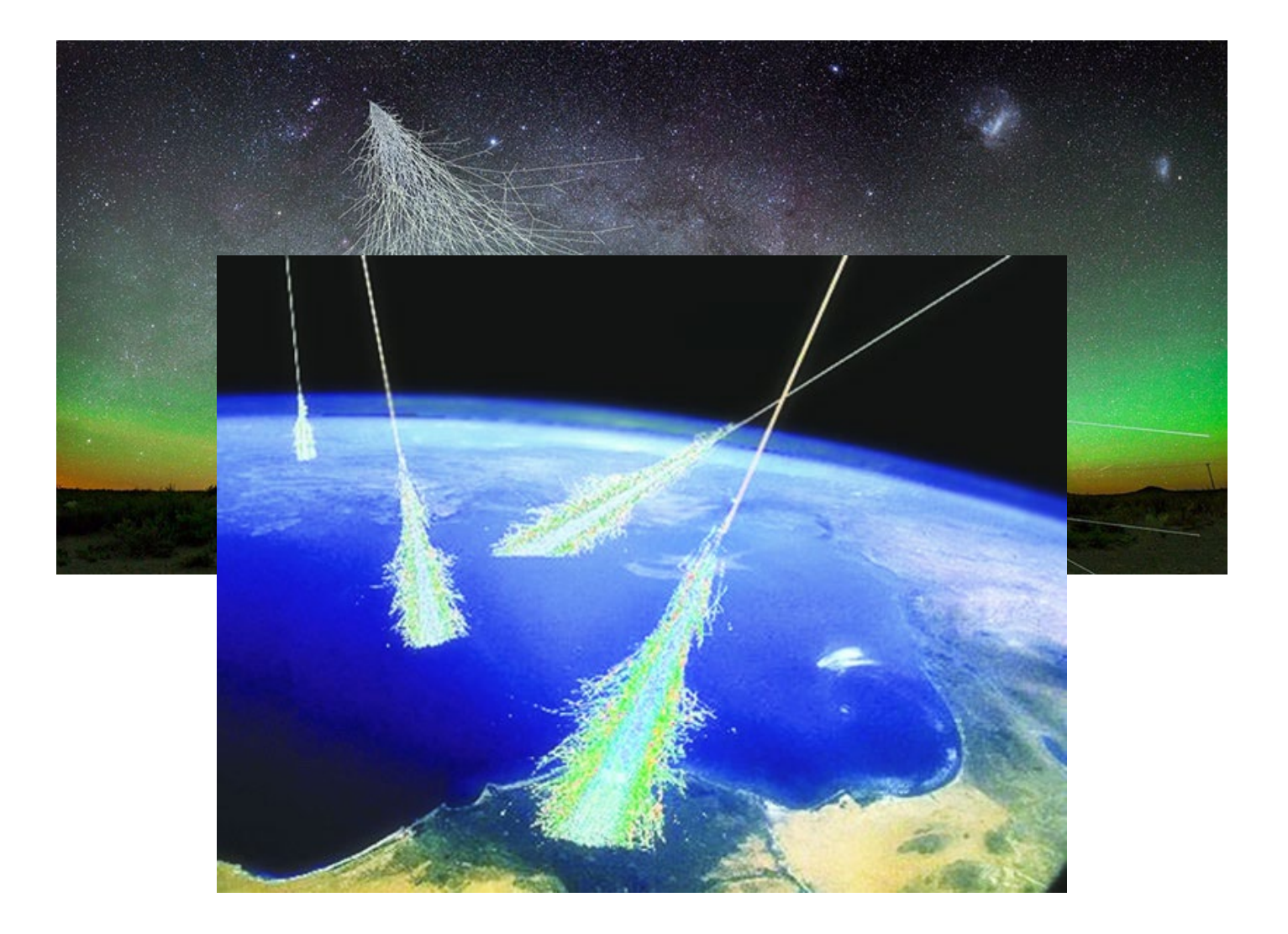

- Cosmic rays entering the Earth's atmosphere collide with gas molecules, creating secondary particles
	- Your scientist has developed an instrument to capture the trajectory of these secondary particles as they rain down
	- He has given you a data file (**ray.csv**) of a particle's height (in **centimeters**) over the final **nanoseconds** before its impact

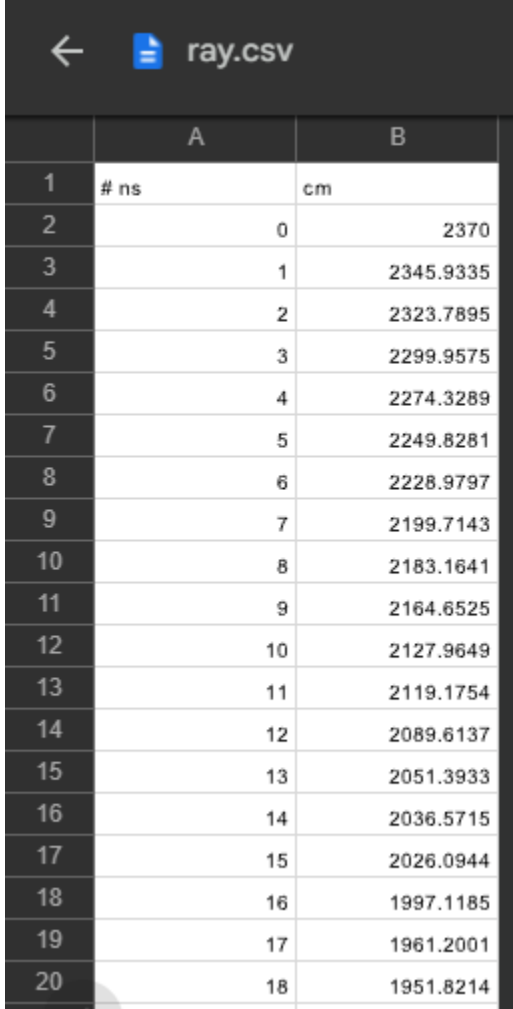

- Cosmic rays entering the Earth's atmosphere collide with gas molecules, creating secondary particles
	- Your scientist has developed an instrument to capture the trajectory of these secondary particles as they rain down
	- He has given you a data file (**ray.csv**) of a particle's height (in **centimeters**) over the final **nanoseconds** before its impact
	- The scientist knows the secondary particle was **not** accelerating and lived for only **0.1743 milliseconds**
	- He wants you to determine its velocity (relative to  $\bm{c}$ ) and the height (in **km**) in the *stratosphere* at which it was originally emitted
- How would you display the particle's path and **use the line of best fit** to determine those *two* unknowns?

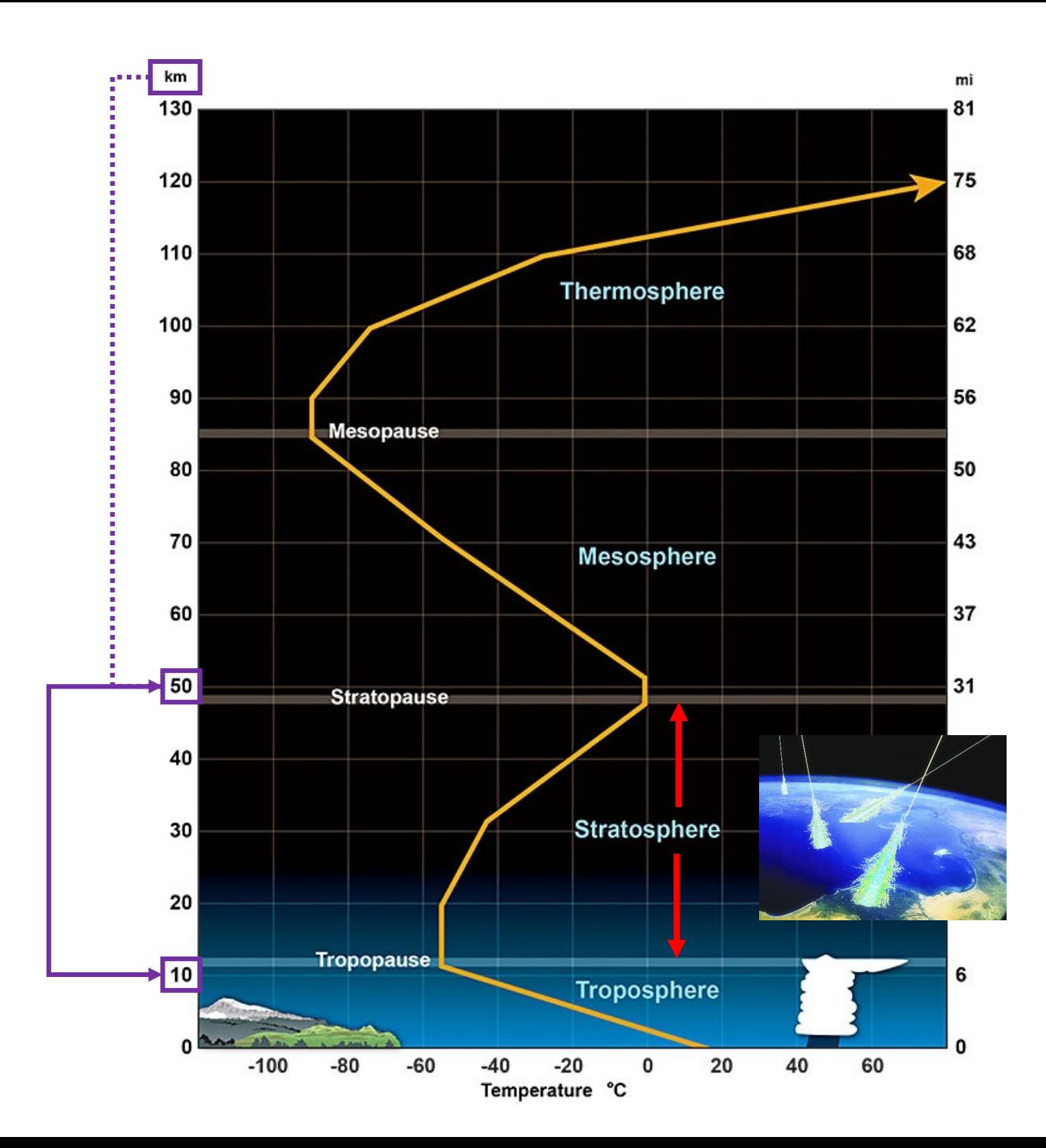

# **Run** cosmic\_rays.ipynb – Cells 1...2

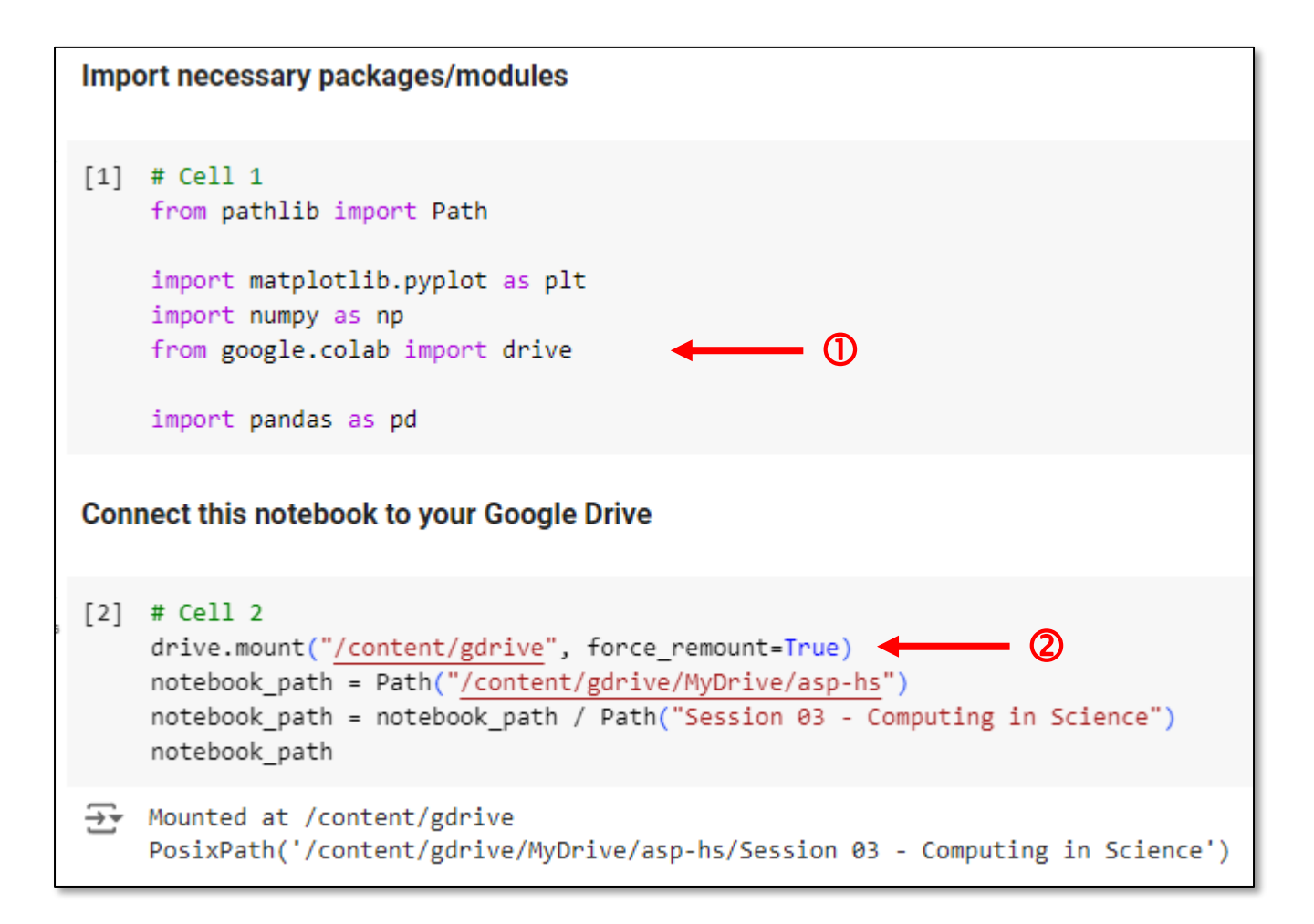

## Run cosmic\_rays.ipynb - Cell 3

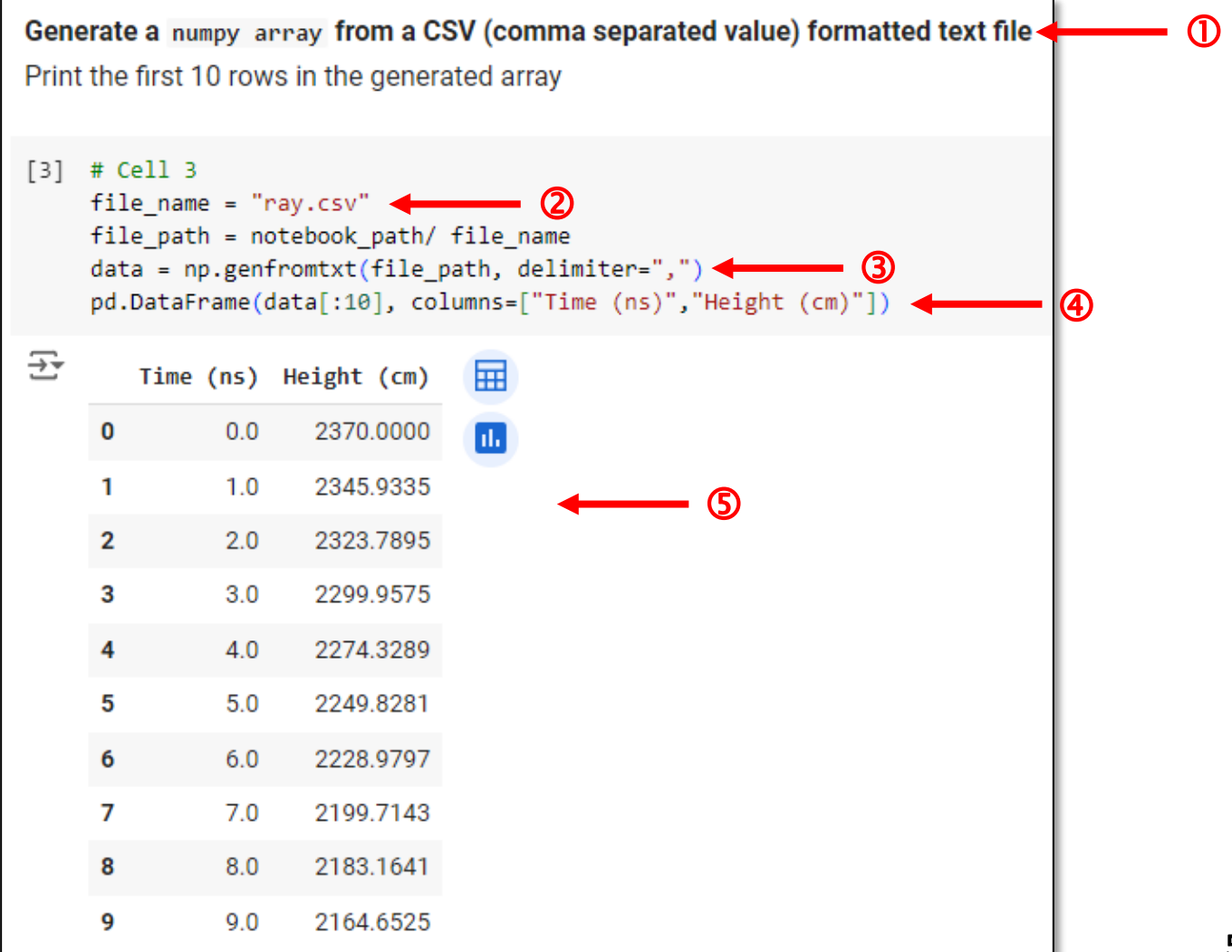

## **Run** cosmic\_rays.ipynb – Cell 4

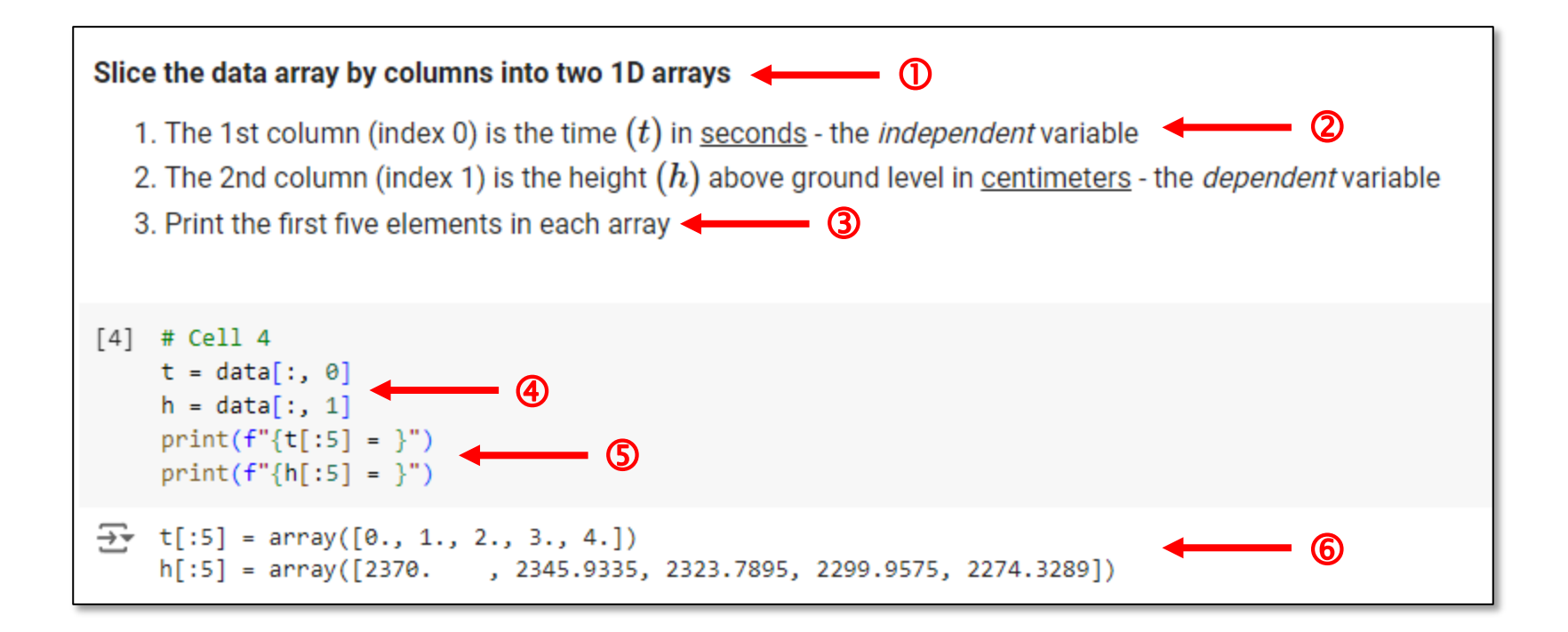

## **Run** cosmic rays.jpynb  $-$  **Cell 5**

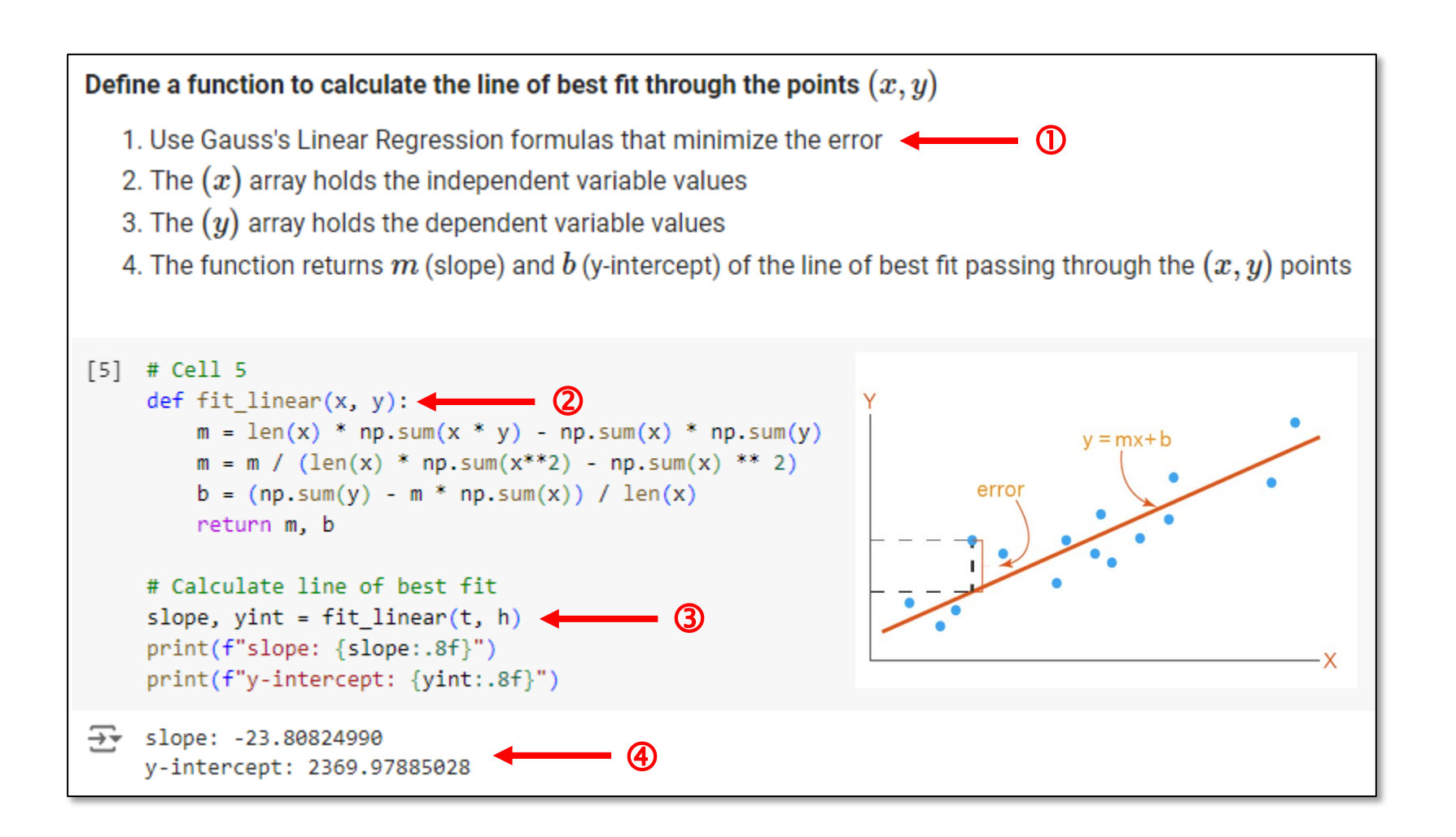

## **Run** cosmic rays.ipynb  $-$  Cell 6

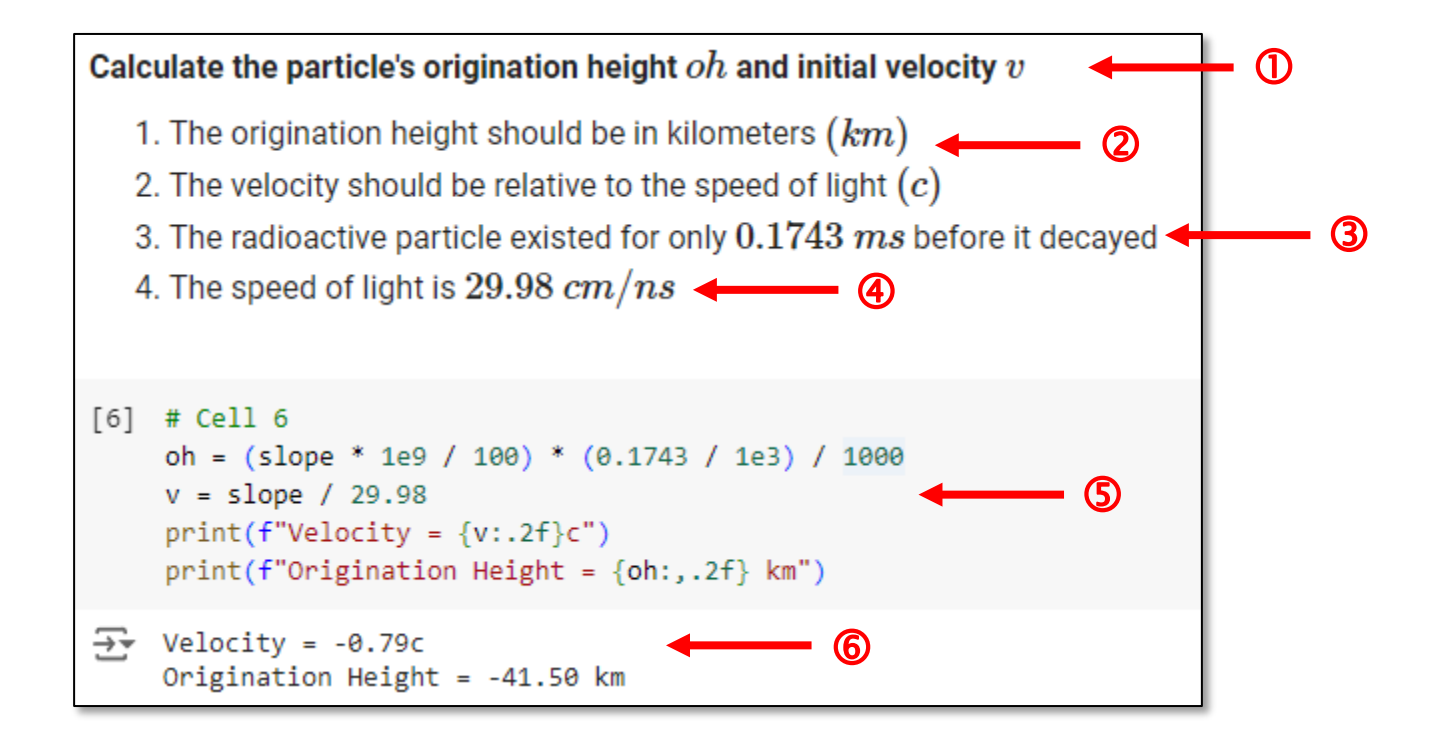

### **Run** cosmic\_rays.ipynb – Cell 7

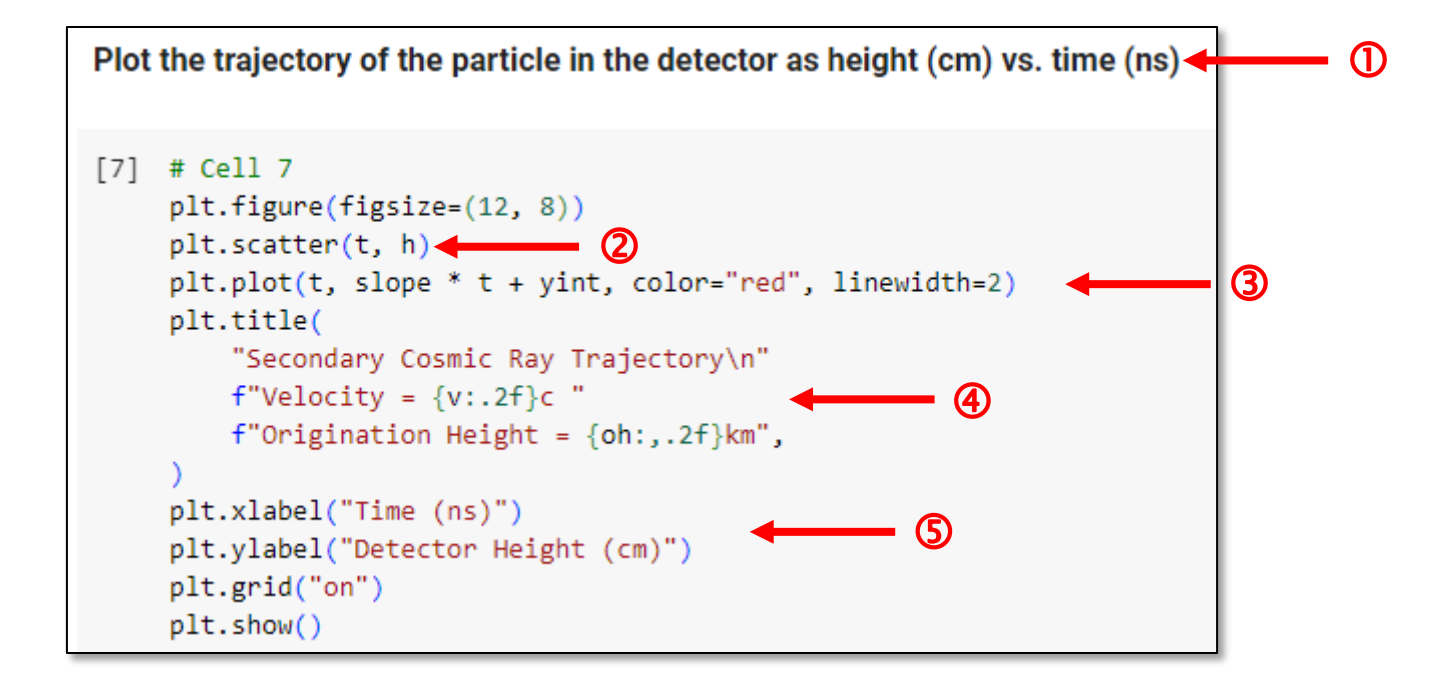

### View cosmic\_rays.ipynb - Cell 7

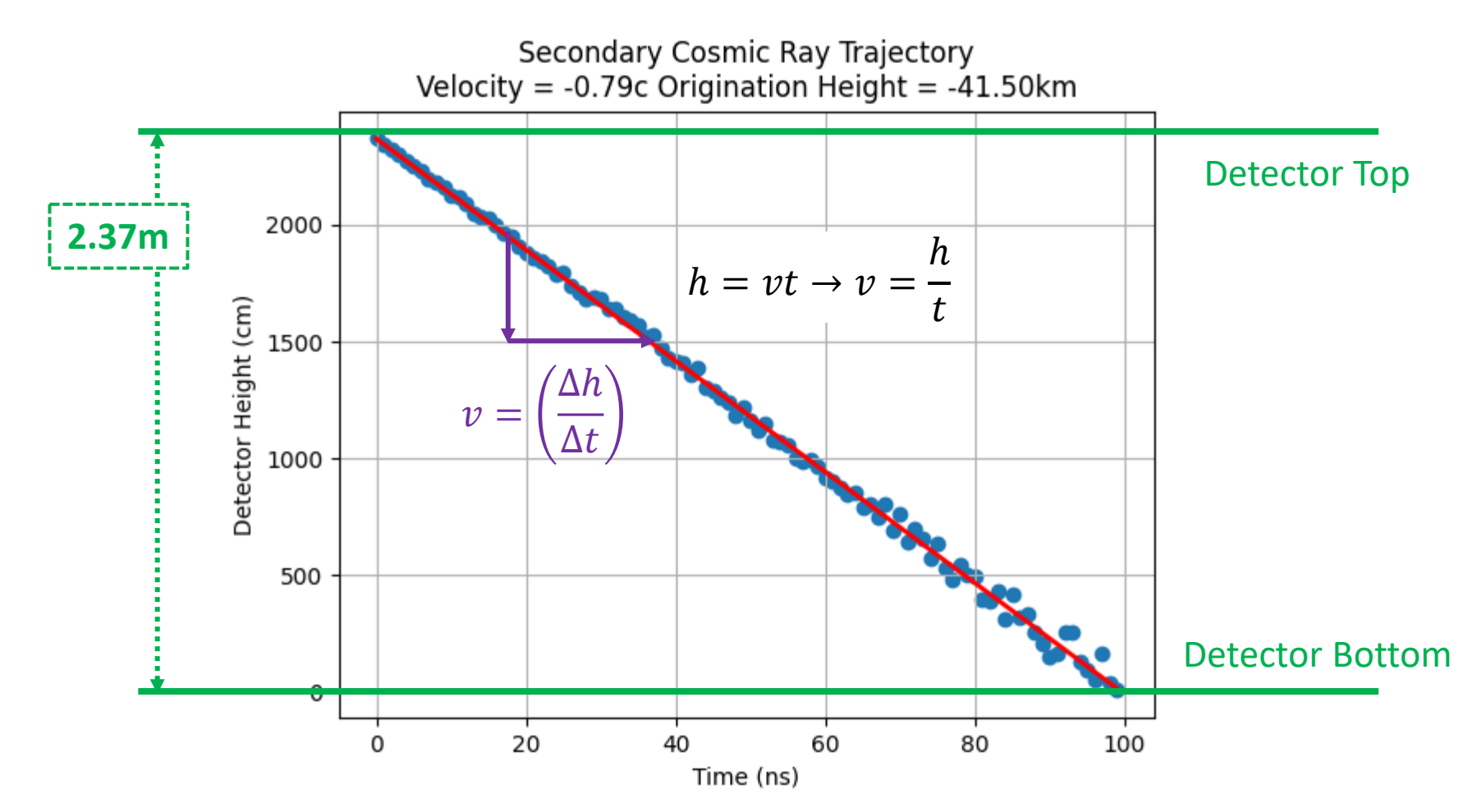

### Dimensional Analysis

# Calculate origination height (oh) and initial velocity (v) oh =  $(slope * 1e9 / 100) * (0.1743 / 1e3) / 1000$  $c = 29.98$  # speed of light in cm/ns  $v = slope / c$ 

$$
h = vt \rightarrow v = \frac{h}{t}
$$
  
\nSlope = -23.8082 cm / ns  
\n
$$
v = \frac{23.8082 cm}{ns} \times \frac{10^9 ns}{1 s} \times \frac{1 m}{100 cm} \times \frac{1 s}{299,709,000 m} = 0.79 c
$$
  
\nGiven the  
\nlifetime of  
\nthe particle  
\n
$$
t = \frac{0.1743 ms}{1} \times \frac{1 s}{1000 ms} = 0.0001743 s
$$
  
\n
$$
h = (238,082,000) \frac{m}{s} \times (0.0001743) \frac{s}{1} \times \frac{1 km}{1000 m} = 41.50 km
$$

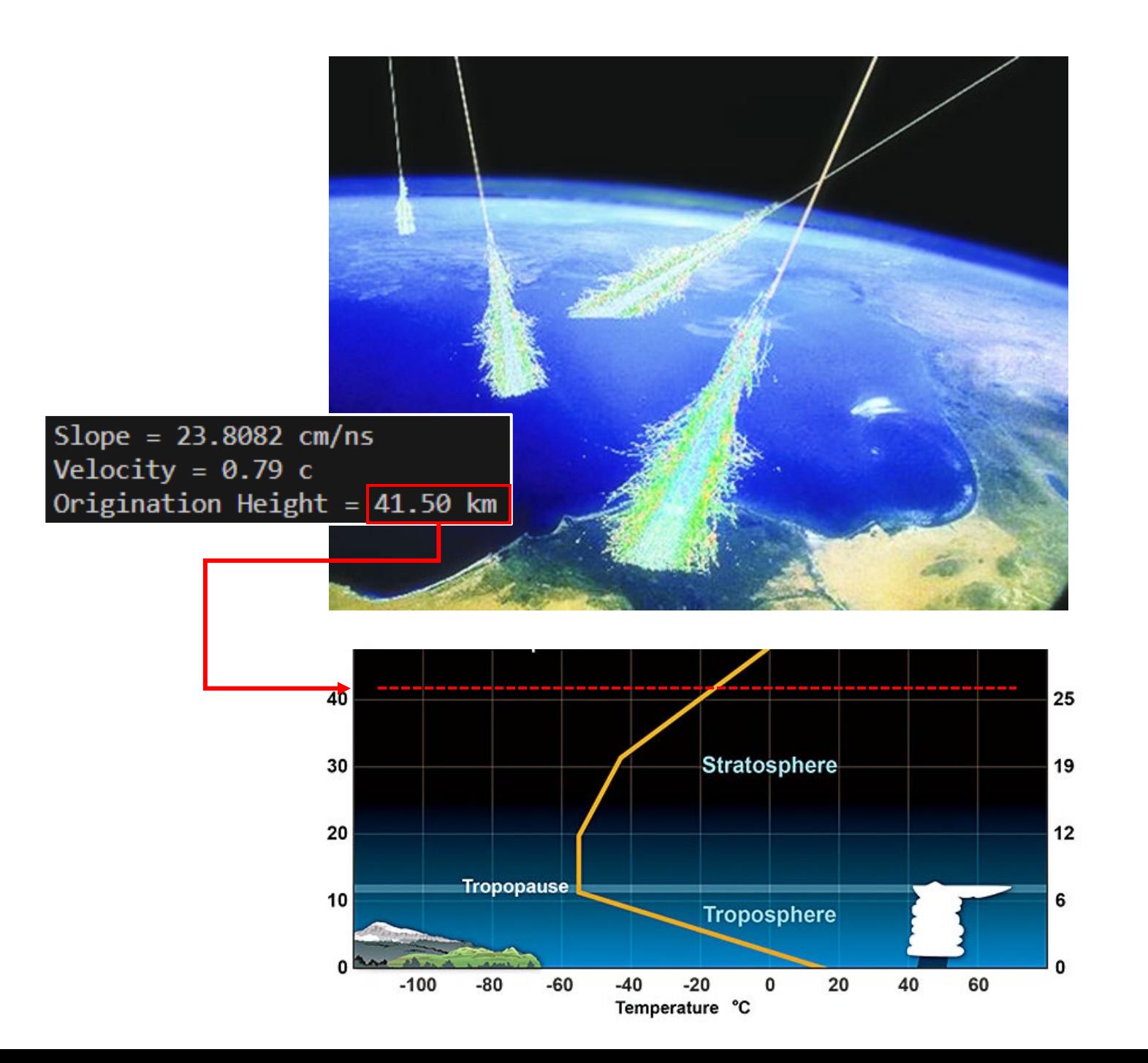

# Projectile Motion

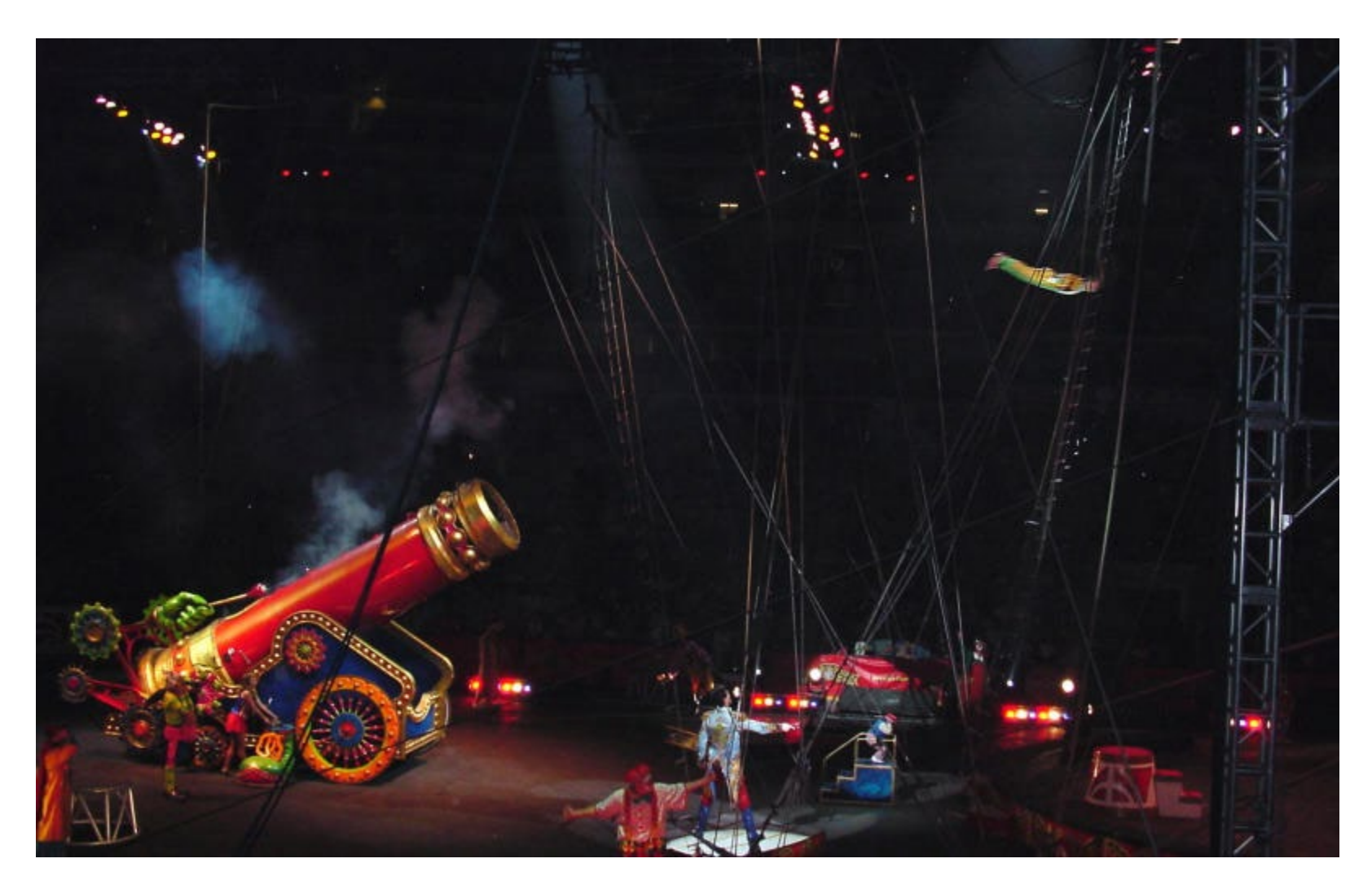

### Projectile Motion

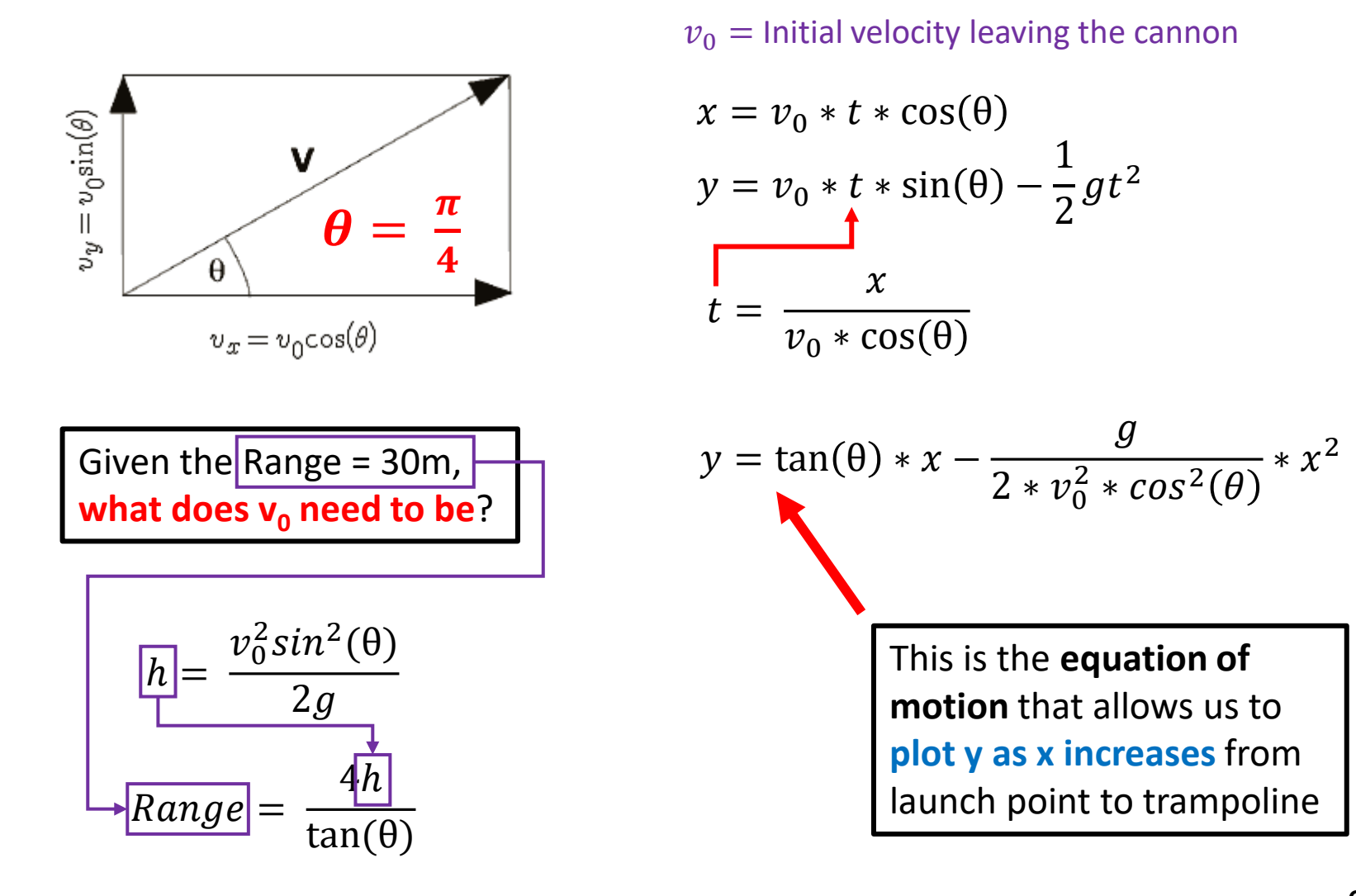

### Projectile Motion

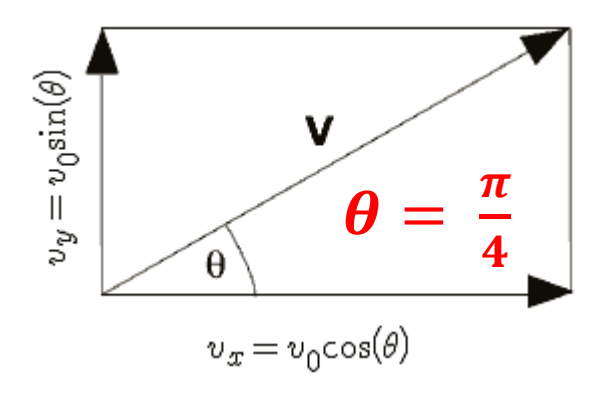

Given the Range =  $30m$ , **what does v<sub>0</sub> need to be?** 

$$
v_0 = \sqrt{\frac{Range * g}{\sin 2\theta}}
$$

 $v_0$  = Initial velocity leaving the cannon

$$
x = v_0 * t * cos(\theta)
$$
  
\n
$$
y = v_0 * t * sin(\theta) - \frac{1}{2}gt^2
$$
  
\n
$$
t = \frac{x}{v_0 * cos(\theta)}
$$

$$
y = \tan(\theta) * x - \frac{g}{2 * v_0^2 * cos^2(\theta)} * x^2
$$

This is the **equation of motion** that allows us to **plot y as x increases** from launch point to trampoline

# **Run** projectile\_motion.ipynb – Cells 1...2

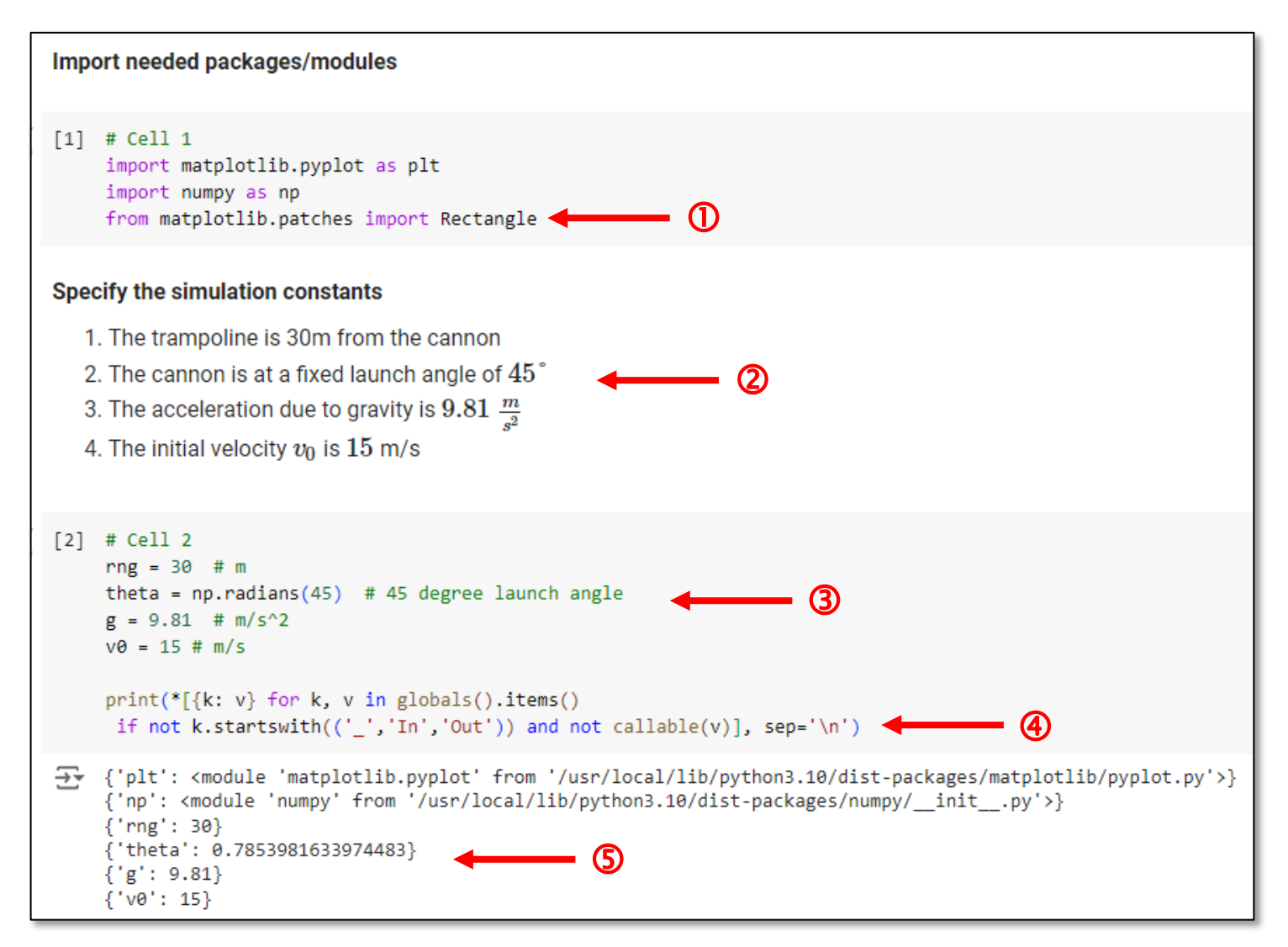

## **Run** projectile motion.jpynb  $-$  **Cell 3**

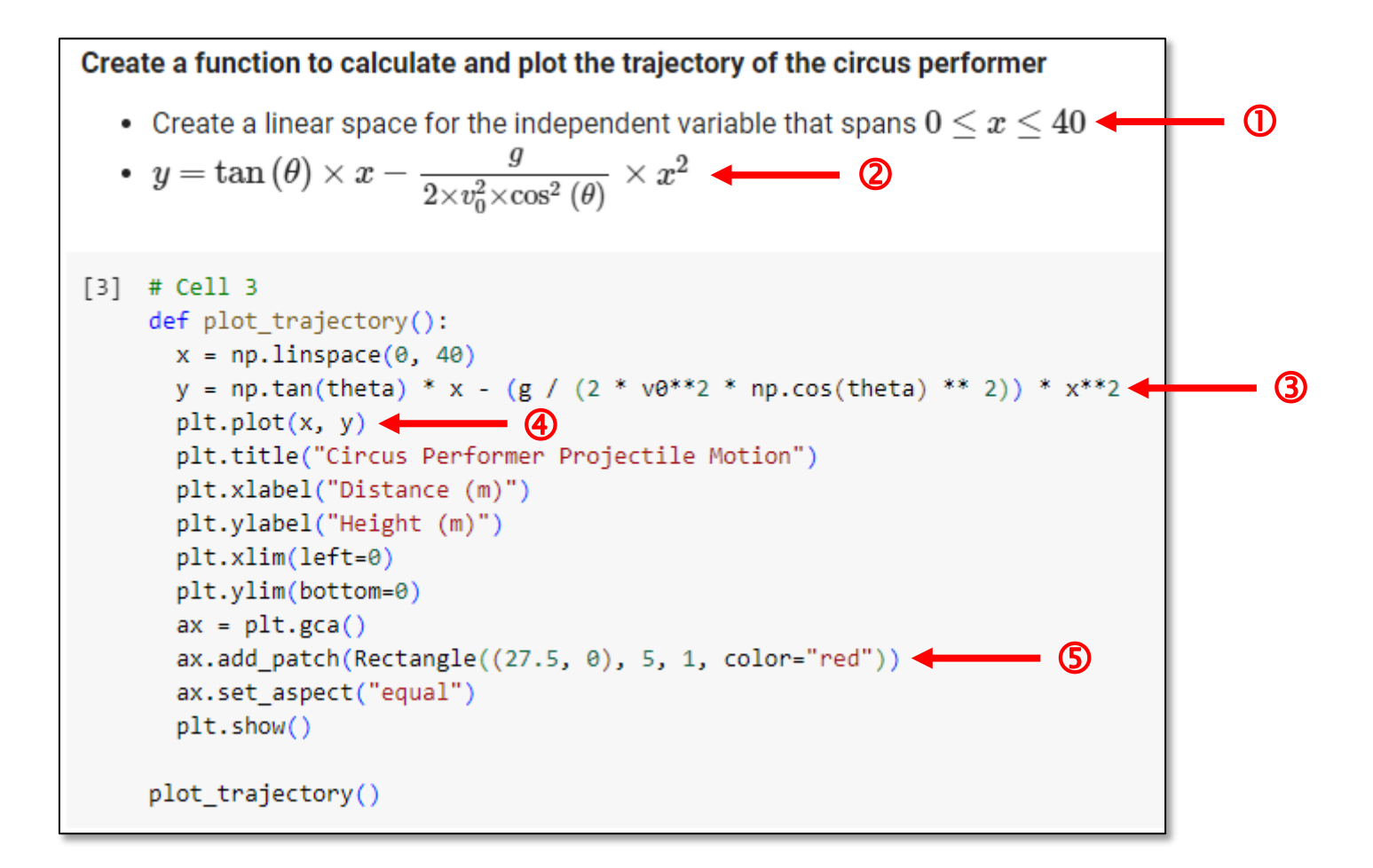

# **Check** projectile\_motion.ipynb – **Cell 3**

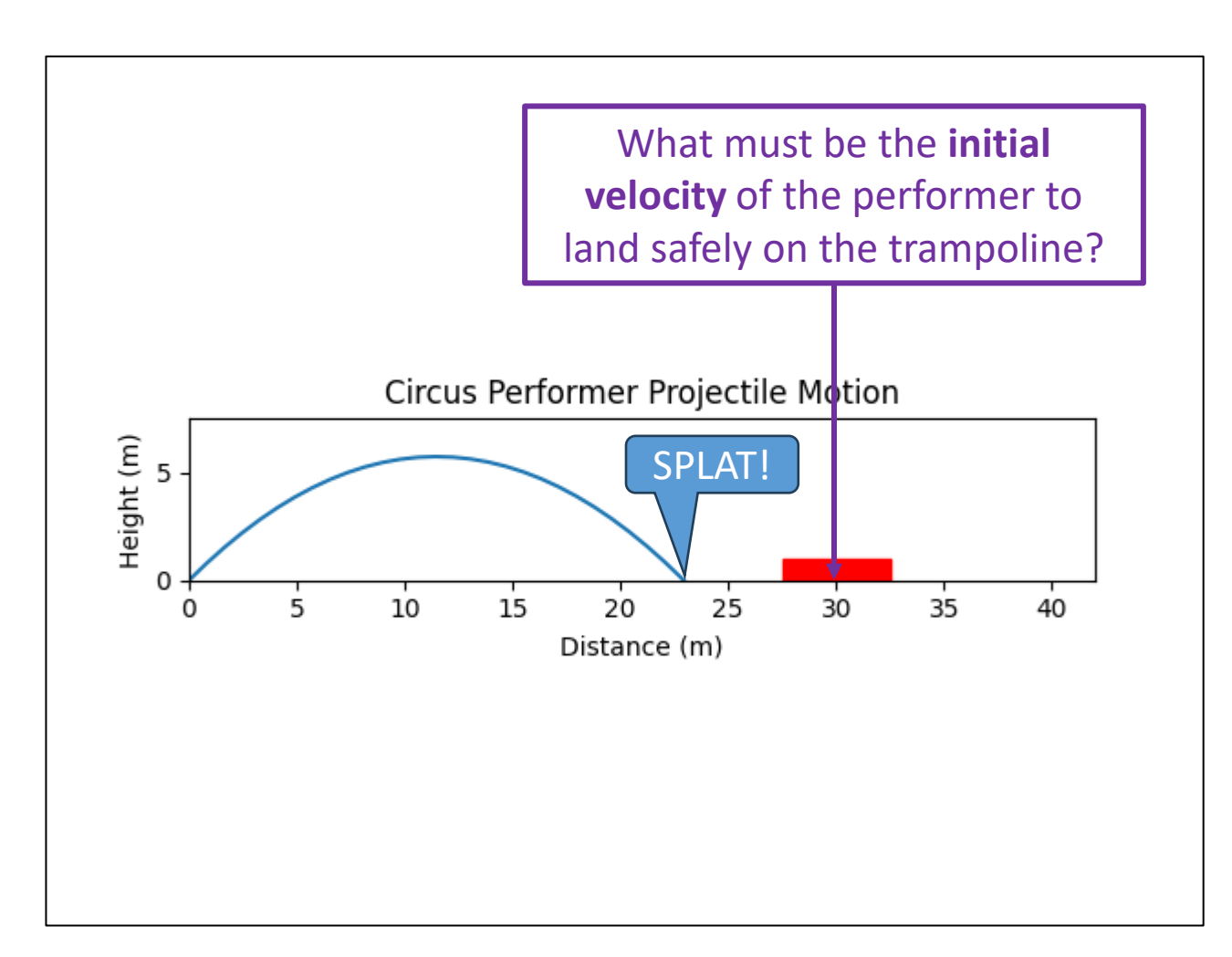

### **Run** projectile\_motion.ipynb - Cell 4

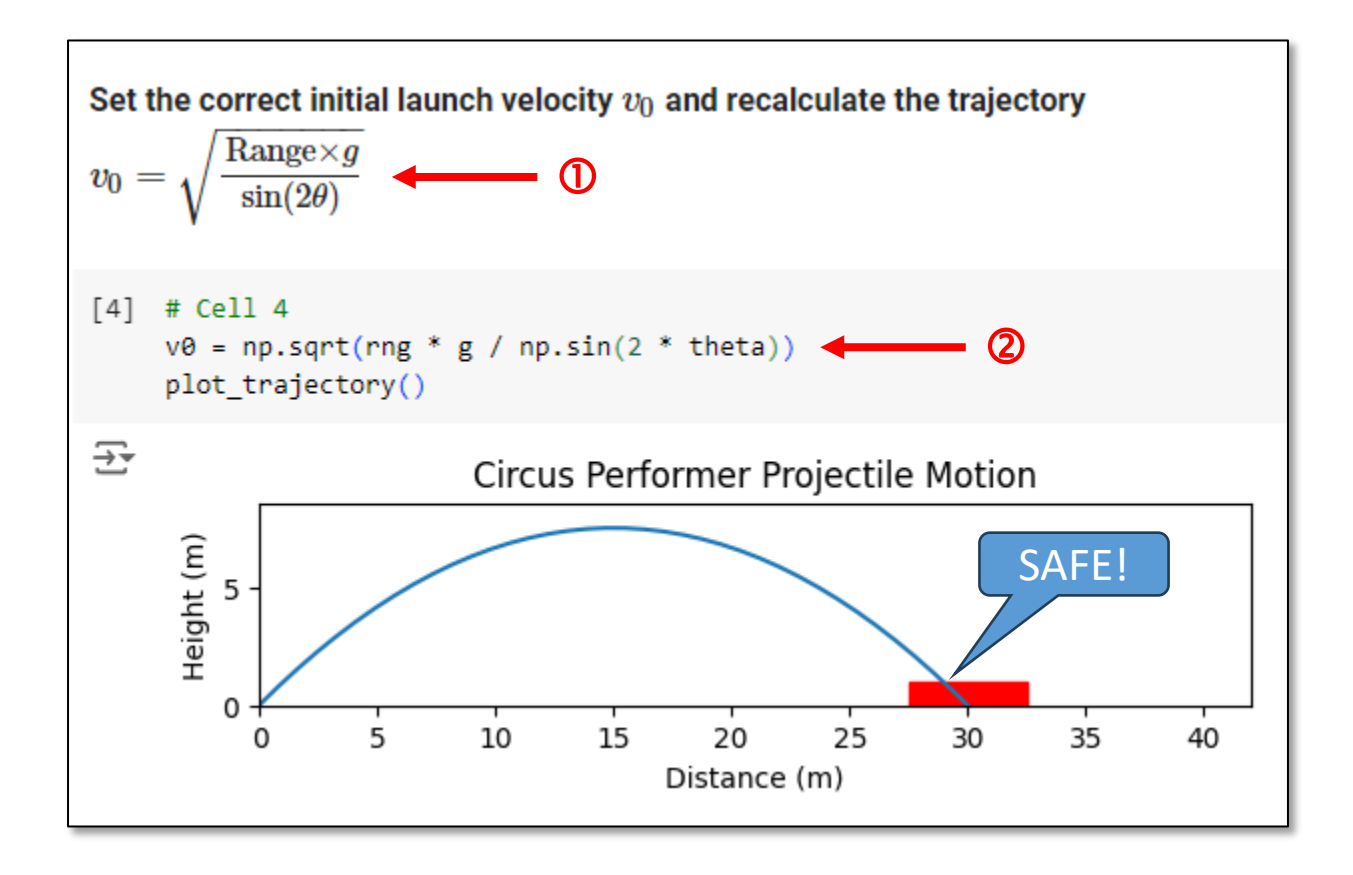

# Session **03** – Topics

- Learn about Python's **dictionary** data structure and how to read data files in **CSV** and **JSON** formats
- Analyze chemical trends and anomalies across the **Periodic Table of Elements**
- Implement the **linear regression** formulas to find the **line of best fit** using the method of least squares created by Gauss
- Identify an *unknown element* using the **Ideal gas law**
- Determine the height and velocity of **cosmic ray** showers using Newtonian Kinematics
- Simulate the **trajectory** of a circus cannon performer to determine a safe initial launch velocity